# МIНIСТЕРСТВО ОСВIТИ I НАУКИ УКРАЇНИ СУМСЬКИЙ ДЕРЖАВНИЙ УНIВЕРСИТЕТ ФАКУЛЬТЕТ ЕЛЕКТРОНІКИ ТА ІНФОРМАЦІЙНИХ ТЕХНОЛОГІЙ КАФЕДРА ІНФОРМАЦІЙНИХ ТЕХНОЛОГІЙ

# **КВАЛІФІКАЦІЙНА РОБОТА МАГІСТРА**

**на тему:** «Web-орієнтована інформаційна система підтримки роботи магазину Shop modno»

за спеціальністю 122 «Комп'ютерні науки», освітньо-професійна програма «Інформаційні технології проектування»

**Виконавець роботи:** студент групи ІТ.м-01 Сенецька Катерина Петрівна

**Кваліфікаційну роботу** 

**захищено на засіданні ЕК** 

**з оцінкою** \_\_\_\_\_\_\_\_\_\_\_\_\_ « » грудня 2021 р.

Науковий керівник к.т.н., Бойко О.В.

(підпис)

Голова комісії Петропова комісії Петропова комісії

 $I.M.$  (підпис)

без відповідних посилань.

Засвідчую, що у цій дипломній роботі немає запозичень з праць інших авторів

Студент \_\_\_\_\_\_\_\_\_\_\_\_\_\_\_\_\_

(підпис)

Суми-2021

**Сумський державний університет Факультет** електроніки та інформаційних технологій **Кафедра** інформаційних технологій **Спеціальність** 122 «Комп'ютерні науки» **Освітньо-професійна програма** «Інформаційні технології проектування»

# **ЗАТВЕРДЖУЮ**

Зав. кафедри ІТ

В. В. Шендрик

« »  $2021 \text{ p.}$ 

# **ЗАВДАННЯ**

## **на кваліфікаційну роботу магістра студентові**

*Сенецька Катерина Петрівна* **(прізвище, ім'я, по батькові)**

**1 Тема проекту** *Web-орієнтована інформаційна система підтримки роботи магазину Shop modno*

затверджена наказом по університету від «29 » 10. 2021 р. № 0787-IV

**2 Термін здачі студентом закінченого проекту** «10\_» \_\_\_грудня\_\_\_ 2021 р.

**3 Вхідні дані до проекту** розмірна сітка , каталог продукції

**4 Зміст розрахунково-пояснювальної записки (перелік питань, що їх належить розробити)** 

1) Аналіз предметної області

2) Моделювання та проектування

3) Практична реалізація

# **5 Перелік графічного матеріалу (з точним зазначенням обов'язкових**

**креслень)** постановка задачі, дослідження аналогів, вимоги до роботи, порівняльна характеристика аналогів, вхідні дані, контекстна діаграма процесу розробки, діаграма декомпозиції процесу розробки, діаграма варіантів розробки прототипу, розробка модулю, публікація сайту в мережі інтернет

**6. Консультанти випускної роботи із зазначенням розділів, що їх стосуються:**

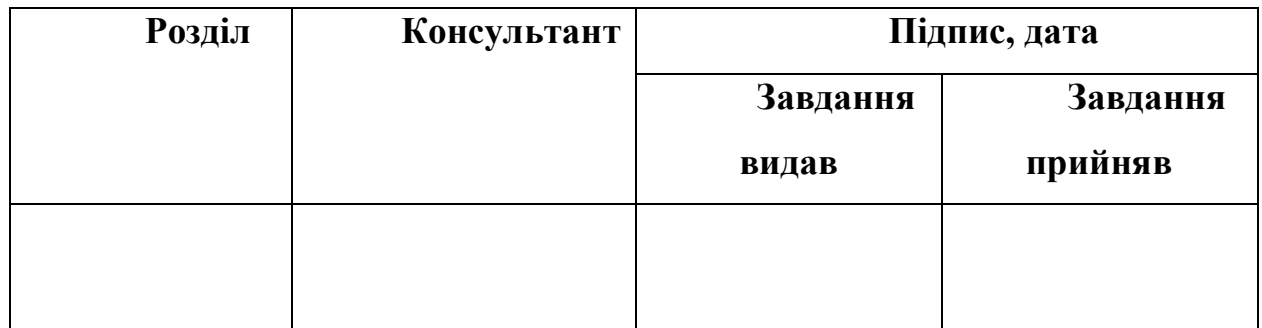

Дата видачі завдання .

Керівник

(підпис)

Завдання прийняв до виконання

(підпис)

# **КАЛЕНДАРНИЙ ПЛАН**

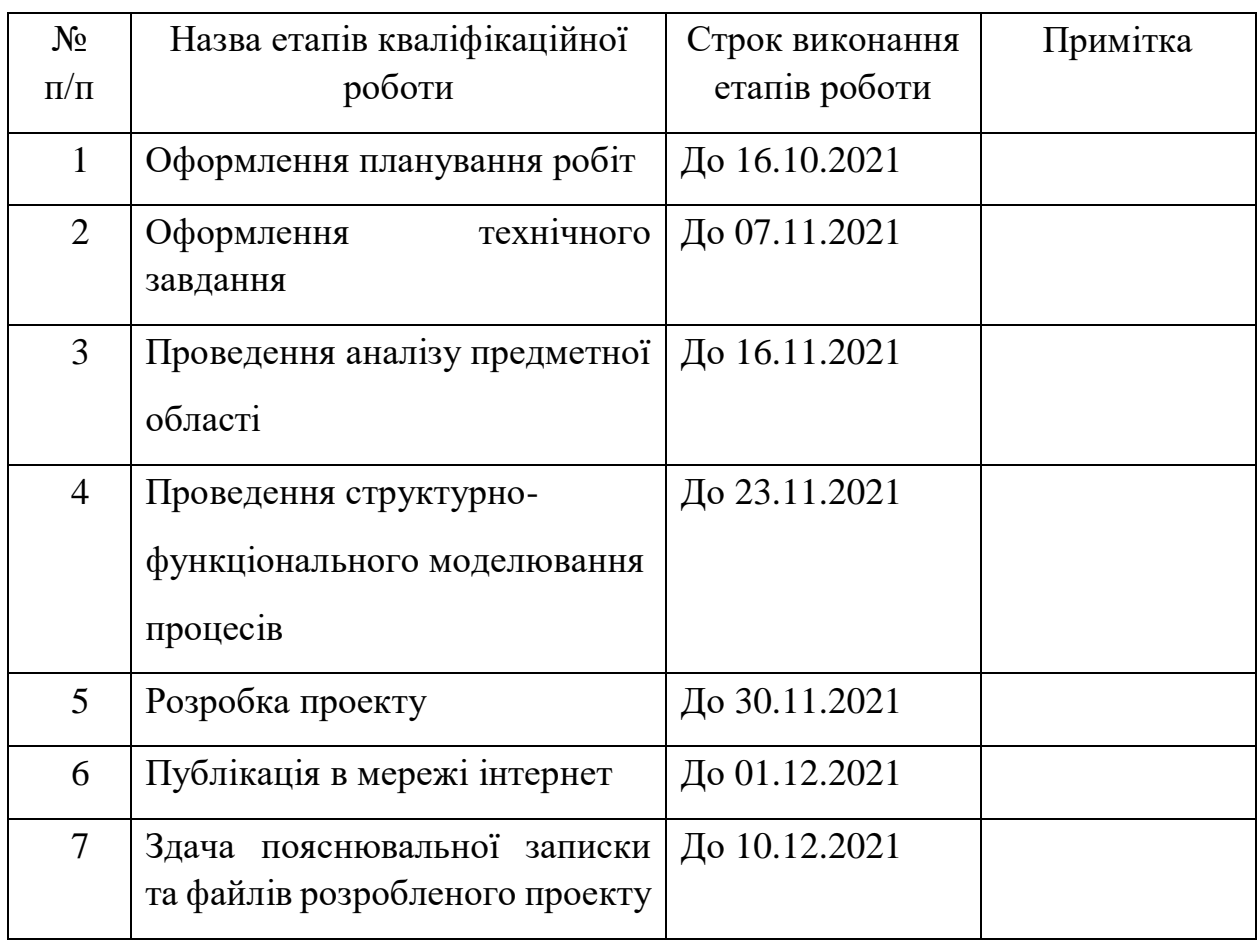

**Магістрант** \_\_\_\_\_\_\_\_\_\_\_\_\_\_\_\_

Сенецька К.П

(підпис)

**Керівник роботи** \_\_\_\_\_\_\_\_\_\_\_\_\_\_\_

к.т.н., Бойко О.В

(підпис)

#### **РЕФЕРАТ**

Тема кваліфікаційної роботи магістра «Web-орієнтована інформаційна система підтримки роботи магазину Shop modno». Пояснювальна записка складається зі вступу, 4 розділів, висновків, списку використаних джерел із 31 найменувань, додатків. Загальний обсяг роботи – 85 сторінок, у тому числі 49 сторінок основного тексту, 2 сторінки списку використаних джерел, 28 сторінок додатків.

Метою кваліфікаційної роботи є реінжиніринг розробленого інтернет магазину , що буде використовуватися для надання послуг в сфері продажу модного одягу.

Кваліфікаційну роботу магістра присвячено розробці модулю Eeasy to chose . для підбору одягу на основі переваг, параметрів для «Веб- орієнтована ІС підтримки діяльності магазину modno shop».

В процесі роботи досліджена предметна область. Оптимізовано webінтерфейс і навігація сайту, для того щоб користувачеві було зручніше орієнтуватися в віртуальному просторі.

Модуль «Eeasy to chose» складається з взаємозалежних частин, а функції кожної частини чітко розділені.

У роботі виконано тестування модулю та розміщення.

В роботі проведено аналіз аналогів, проектування і розробку додатку. Результатом проведеної роботи є Веб- орієнтована ІС підтримки діяльності магазину modno shop . Практичне значення роботи полягає у застосуванні сучасних технологій, які допоможуть користувачеві без зусиль обрати одяг та зробити покупку.

Ключові слова: МОДУЛЬ ,PHP, ФІЛЬТРАЦІЯ , ВЕБ , ОДЯГ, ПРОТОТИП, СКРИПТИ, САЙТ.

# **ЗМІСТ**

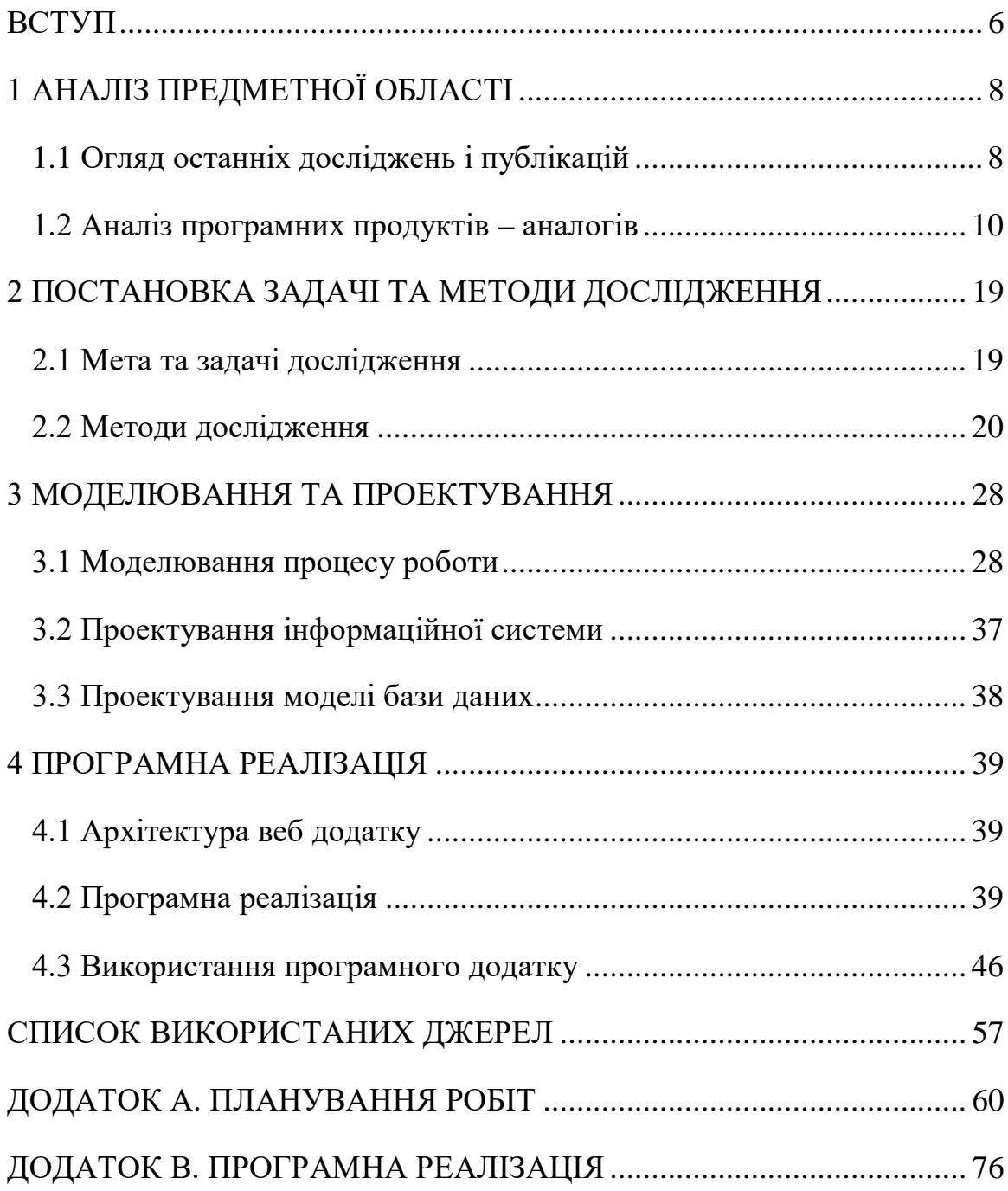

#### **ВСТУП**

<span id="page-5-0"></span>З початком тенденції до загальної глобалізації економіки Інтернетбізнес в більшій мірі починає привертати до себе все більше уваги.

Інтернет має змогу відкривати широкі можливості не тільки масштабних для підприємств, а й для бізнесменів-початківців, які розпочинають свою справу відразу в Інтернеті. Адже необхідні менші інвестиції , аніж у сфері традиційної торгівлі.

Головною відмінністю, що реалізує прибутковість у мережі спеціалізованих магазинів є задоволення специфічних потреб клієнтів, тому необхідною частиною є власний веб-додаток . Чим більше ваших сторінок займає топові позиції в результатах пошукової системи , тим є більше відвідувань регулярно отримує сайт. Такі користувачі самі шукають ваші товари, а тому вже зацікавлені у покупці.

Необхідним також є розробка професійних модулів, що дозволяють адміністрації сайту з легкістю виконувати такі функції, як додавання інформації в прайс-листи, розділ , і навіть оновлення будь-якої інформації про товари в Інтернет-магазині.

 А якщо ви дбаєте про своїх відвідувачів, бажаєте підвищити їх комфорт під час знаходження на сайті і, відповідно, наповнити сайт цікавішим для цільової аудиторії, то обов'язково подумайте над можливістю розробити модуль пошуку по сайту. Крім того, відвідувачі точно оцінять наявність на сайті таких модулів фотокнига, найкращі товари, знижки.

Коли ваш сайт набирає обертів, ви можете покращити його в цій нелегкій справі, реалізувавши модуль чат ,який дозволяють відвідувачам спілкуватися між собою та почуватися безпосередніми учасниками всіх подій, що відбуваються на сайті. Покупки-покупками, але наші люди завжди любили поговорити та поділитися думками. Особливо, якщо їх поєднують спільні інтереси, та продукція, яку пропонує сайт.

Наразі шаблонних модулів недостатньо , щоб розробити унікальний якісний продукт який матиме попит серед користувачів. Тому , маємо необхідність у створенні власного продукту.

Мета кваліфікаційної роботи магістра є реінжиніринг«Web-орієнтованої інформаційної системи підтримки роботи магазину Shop modno».

Щоб вирішити мету необхідно знайти рішення задачам :

- Вирішити задачі модулю «Eeasy to chose».
- Провести аналіз модулів для інтернет магазинів.
- Виконати проектування модулю .
- Обрати та налаштувати засоби реалізації.
- Розробити модуль «Eeasy to chose» для підбору одягу на основі переваг, параметрів .
- Тестування модулю та розміщення.
- SEO оптимізація.

## **1 АНАЛІЗ ПРЕДМЕТНОЇ ОБЛАСТІ**

#### **1.1 Огляд останніх досліджень і публікацій**

<span id="page-7-1"></span><span id="page-7-0"></span>Інтернет-магазин - складається з цілої купи різних модулів. Деякі з них відносяться до клієнтської частини (кошик, картки товарів, категорії, віджет пошуку по сайту, особистий кабінет, дизайн та логотип. Більшість – до адміністративної панелі (ведення замовлень, користувачів, поштове розсилання, налаштування валют, мов, націлення по країнах, продажу, додавання та редагування товарів і категорій).

Проекти сайтів бувають зовсім різними – онлайн гіпермаркети, сайти, що реалізують лише один конкретний вид товару, або працює за цілою тематикою (сантехніка, електроніка, непродовольчі товари тощо). Більшість необхідного функціоналу враховано в системі управління інтернет-магазином за замовчуванням. Але деякі функції потрібно підключати додатково.

Все разом складається з частин які органічно працюють разом з один одним і базою даних. часто буває необхідний, але до шаблоного списку модулів інтернет магазину – не включений.

Якісним можна назвати сайт, який відрізняється не лише інформативністю, а ще й зручністю, функціональністю. І зручність це мають відчувати як відвідувачі, і ті, хто займається його обслуговуванням.

 Досягти високої функціональності веб-ресурсу можна за допомогою різних елементів, і один із таких елементів – це модуль для сайту. Якщо говорити доступною мовою, модуль для додатку є формою, за допомогою якої можна заносити дані на сайт, обмінюватися даними з відвідувачами або надати можливість відвідувачам обмінюватися даними між собою.

Можливості Інтернет-простору, допомагають в створенні модуля будьякої спрямованості. Тільки вибирати, які функції необхідно впровадити на свій сайт.

Модуль для додавання новин пришвидшить час на оновлення сайту і дозволить упорядкувати інформацію, що вноситься. Розробивши модуль зворотного зв'язку, є можливість надавати відвідувачам незамінну можливість спілкування з вами у межах сайту. А ще більш розгорнуте спілкування на сайті між адміністрацією та відвідувачами стає кращим завдяки модулю «Питання – відповідь».

Для того щоб покращилися продажі ,на сайт регулярно повинні переходити нові зацікавлені відвідувачі. Заохочити їх можна різними способами: контекстною та таргетованою рекламою, що надають рекламу постами в соцмережах, розміщенням оголошень на ресурсах-агрегаторах та ін. Все це ефективні інструментрії, вони мають недоліки та переваги. Але рекордна кількість цільових переходів може надати лише пошук.

 Основна задача SEO-оптимізації – максимально підвищити видимість веб-ресурсу в пошукових системах: збільшити кількість запитів та позиції кожного з них. Але це далеко ще не все. Оптимізований інтернет магазин якможна швидше, зручніше та корисніше для потенційного покупця, що дає значну перевагу над конкурентними ресурсами. Тому коефіцієнт конверсії відсоток відвідувачів, які здійснили покупку, такий сайт на порядок вищий.

 Модуль – це невеликий блок на сайті, що відображається на будь-якій заздалегідь визначеній у шаблоні позиції, що розширює можливості компонентів і представляє невеликий шматочок інформації, крім основної, центральної частини сайту.

 Конфігурування системи дозволяє використання різних варіантів комплектації необхідних модулів. Модульна архітектура традиційно використовується у більшості сучасних CMS. Крім існуючих готових модулів, їх також можна реалізувати самостійно для вирішення важливих завдань сайту.

 Велика кількість сайтів, хочуть підвищити функціональність свого ресурсу. Для таких сайтів необхідним є розробка та впровадження модулів стандартного функціоналу: форма заявки, модуль зворотного зв'язку, послуг,

інтернет-каталог товарів на сайті, модуль фотогалереї тощо. Існує ряд сайтів, для яких функцій типового модуля просто замало. Власноруч створені модулі для сайту, часто унікальні, вирішують ширші завдання та потребують індивідуальних налаштувань.

Ціль випускної роботи полягає у реінжинірингу розробки «Webорієнтована інформаційна система підтримки роботи магазину "Shop modno».

## **1.2 Аналіз програмних продуктів**

<span id="page-9-0"></span>Для аналізу було обрано декілька модулів з аналогічною тематикою . Першим розглянемо сайт modabook представлений на рис. 1.1.

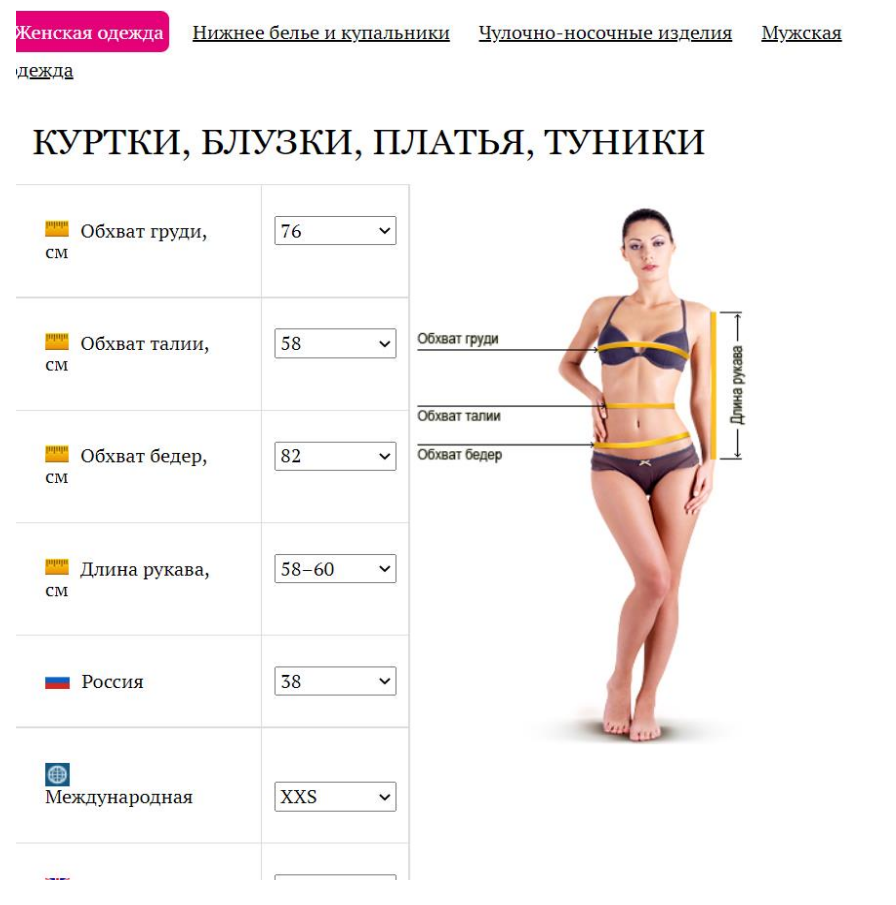

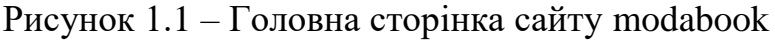

#### Плюси даного додатку є

- Розширена таблиця розмірів.

- Розмірна сітка для брендів різних країн.
- Можливість вибору різних типів одягу.
- Точні заміри в сантиметрах.

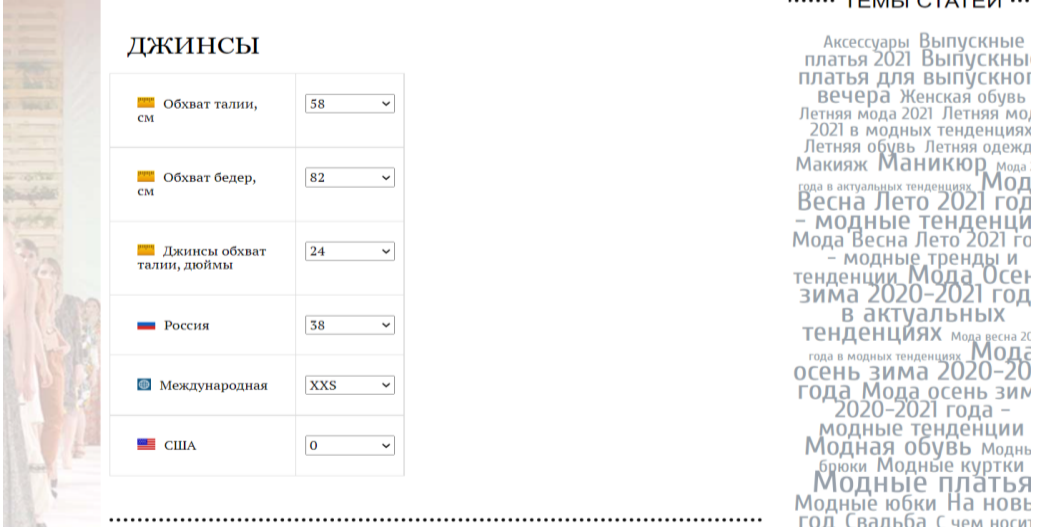

Рисунок 1.2 –Розділ сайту modabook

Мінусами є те , що сучасний покупець не буде шукати сайт де можна подивитися розмірну сітку – це дуже складно для нього, покупець бажає зайти на сайт одягу та одразу визначитися з розміром на цьому ж сайті.

Тому , є необхідність в створенні власного продукту ,де покупець матиме змогу швидко обрати для себе одяг по всім параметрам.

Онлайн примірочна , яка дозволяє приміряти одяг який ви бажаєте придбати- www.looksize.com.

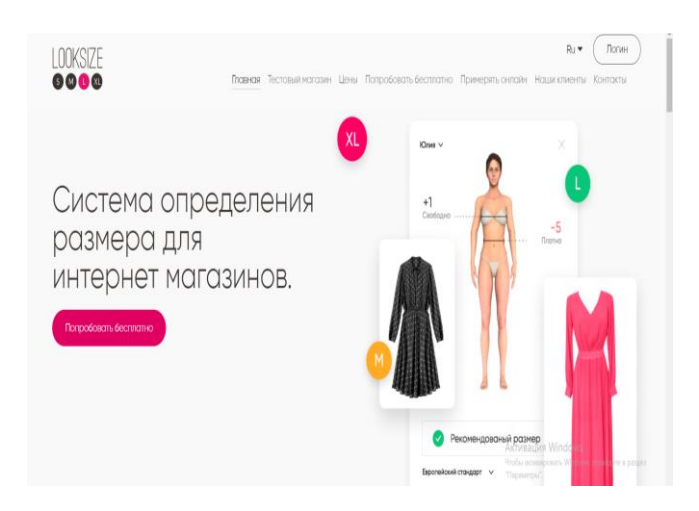

Рисунок  $1.3 -$  Web додаток looksize

Принцип роботи Web додатку looksize це можливість визначити розмір одягу під свої параметри.

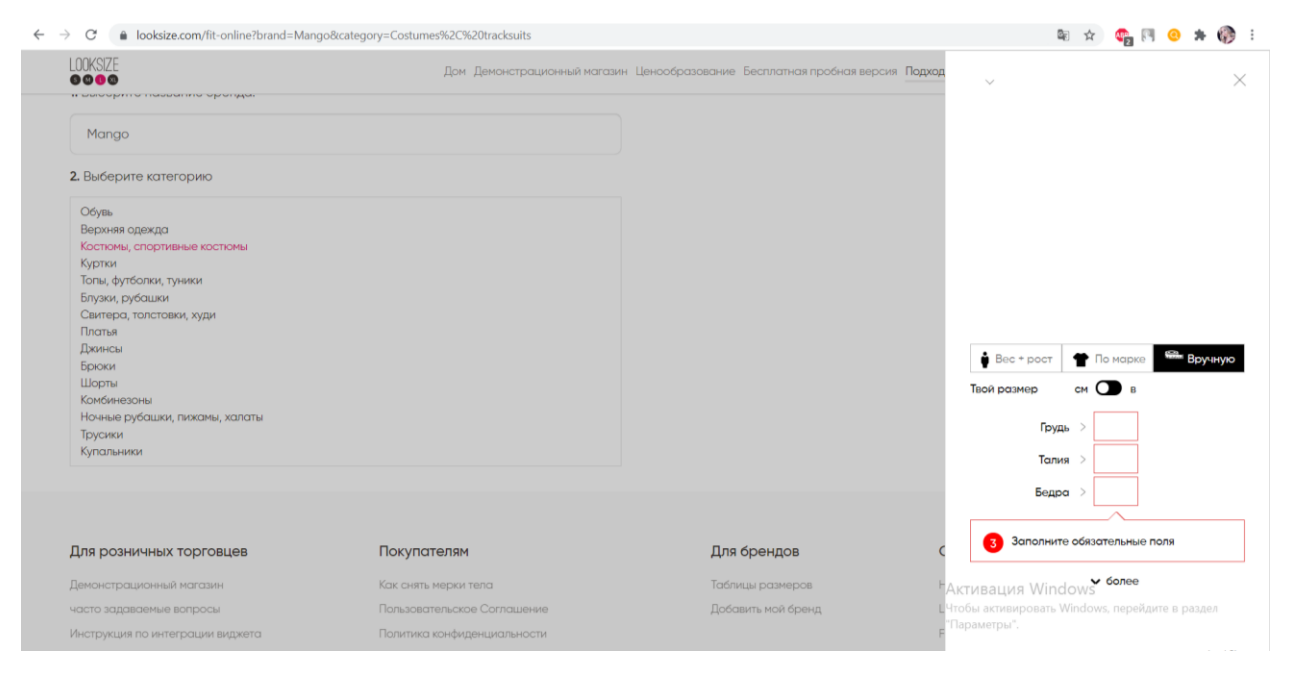

Рисунок 1.4 – Робота Web додатку looksize

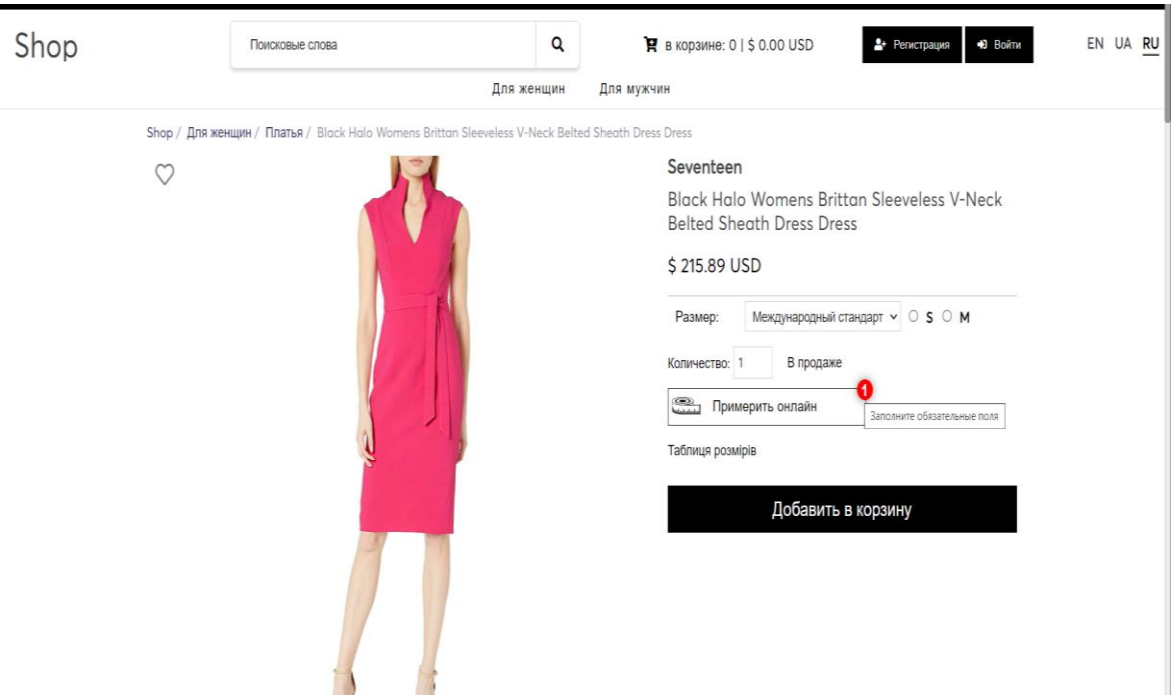

Рисунок 1.5 – Робота Web додатку looksize

Плюси даного web додатку

- -Можливість визначити розмір одягу під свої параметри.
- Дозволяє отримувати дані про те, які розміри цікавлять покупців.
- Мінуси даного додатку.
- Шаблонність.
- Не унікальність продукту.
- Плата за використання.

Наступним аналогом є модуль для точного вибору розміру.

# **AMYSIZED**

Рисунок 1.6 – Web додаток mysizeid

Модуль MySizeID розроблений спеціально для інтернет-магазинів одягу. Дозволяє оптимізувати витрати на доставку за допомогою точного підбору розміру.

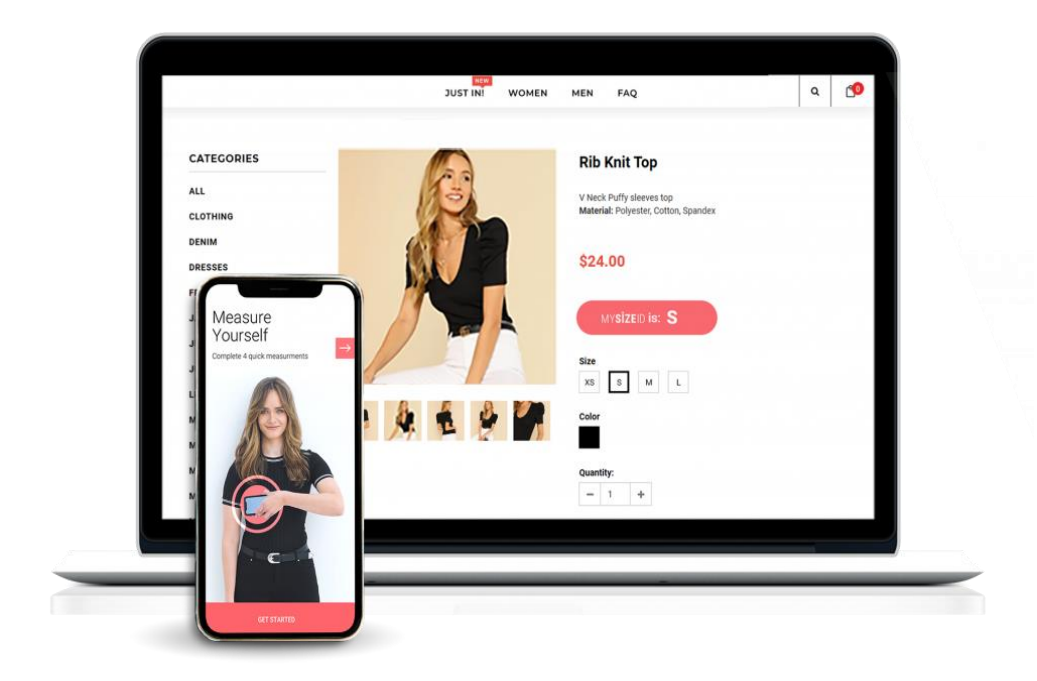

Рисунок 1.7– Робота Web додатка mysizeid

Покупцеві достатньо ввести свої параметри, а модуль MySizeID підбере точні розміри.

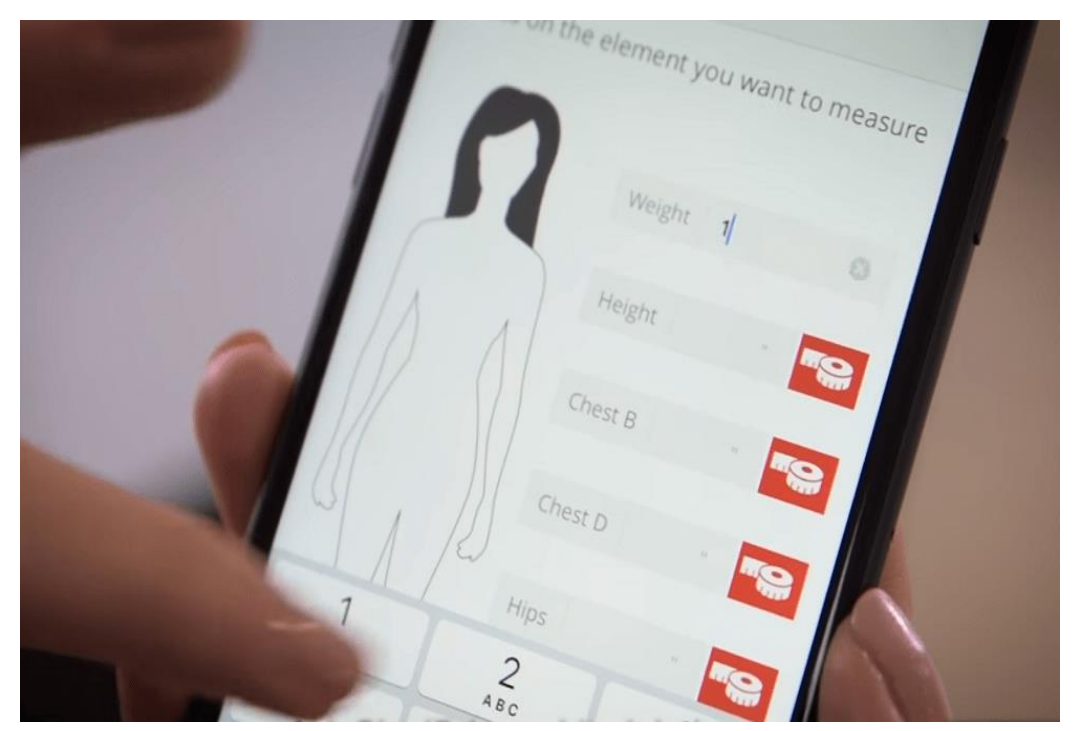

Рисунок 1.8 – Робота Web додатка mysizeid

Плюси даного Web додатку mysizeid :

- Зменшити % повернень через невідповідні розміри у fashion eCommerce.
- Збільшити залученість користувача за допомогою інтерактиву.
- Мобільна версія додатку.
- Підвищити конверсію інтернет-магазину завдяки легкості підбору товару.

Мінуси Web додатку mysizeid це є не адаптивний додаток, та немає оновлень до більш сучасної версії .

 Наступним аналогом є Модуль «Обрати розмір одягу за допомогою Opencrt».

Таблиця розмірів – інформаційний блок для ознайомлення клієнта з можливими параметрами товару або їх зіставлення та стандартизація.

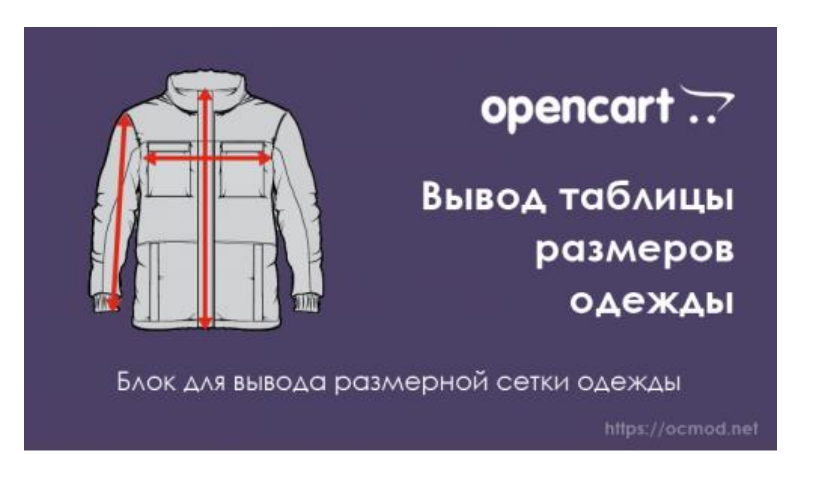

Рисунок 1.9 – Web додаток Opencart

У таблицю розмірів можна вносити як розміри одягу чи взуття, а й будь-які інші параметри, тобто, по суті цей модуль універсальний.

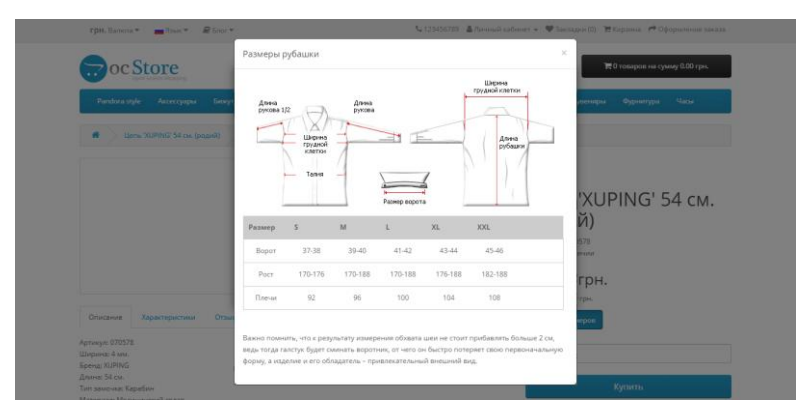

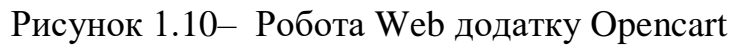

Плюсами даного додатку є

- Можливість визначити стандартний розмір .

Мінусами даного додатку є

- Стандартизація .
- Застарілий тип подання інформації.
- Платне користування.
- Неможливість підібрати розмір під не стандартні параметри.

Після аналізу подібних модулів було виокремлено основні недоліки їх у використанні :

- Функціональність модулю.
- Зручність використання .
- Дизайн модулю .
- Доступність для користувача .
- Можливість оновлення .

Необхідно провести аналіз всіх модулів аналогів, розглянемо таблицю (табл.1.1).

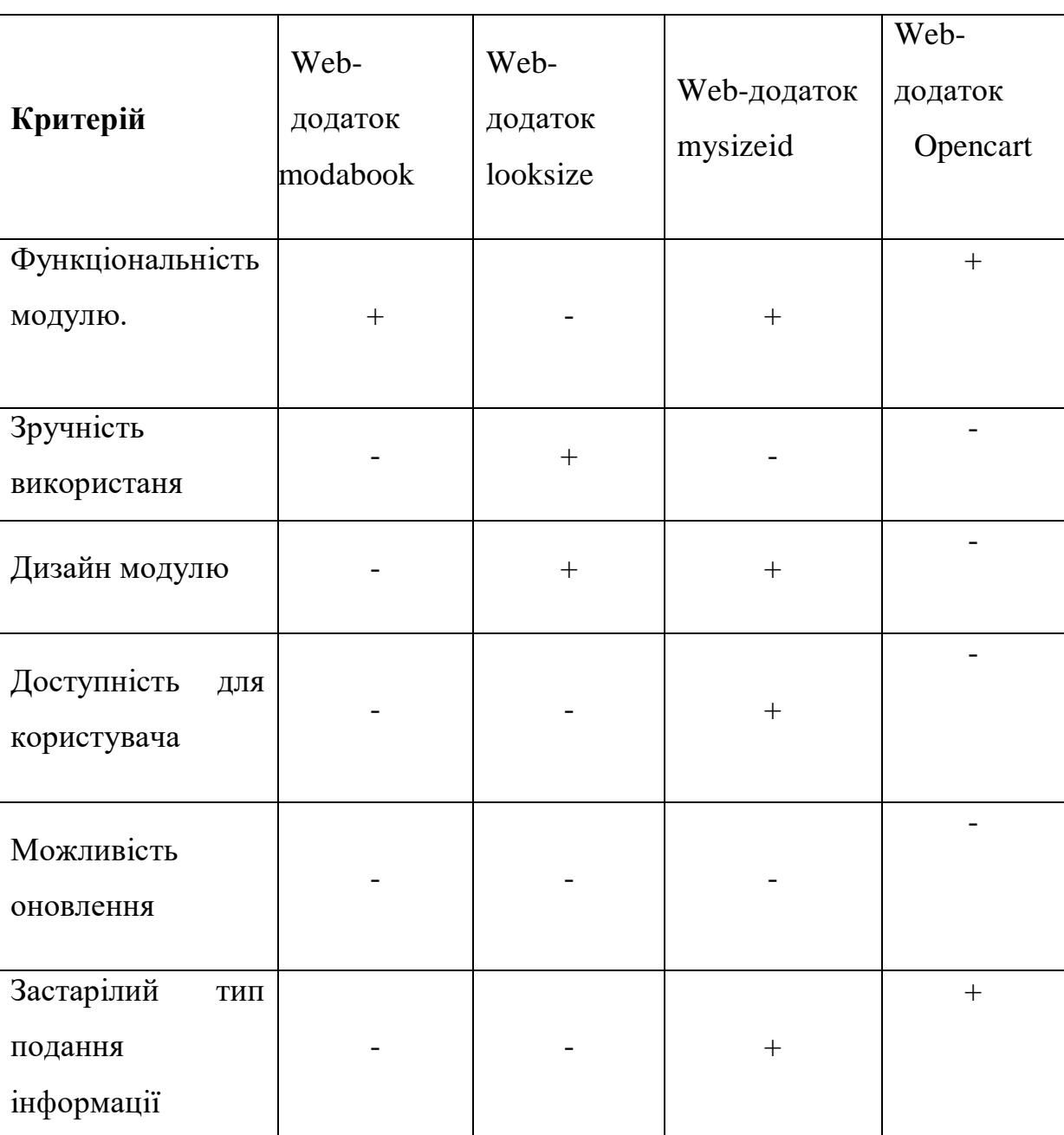

Таблиця 1.1 – Аналіз додаткових модулів

Після проведеного аналізу було прийнято рішення удосконалити сайт модулем що не буде мати недолків , які представлені в таблиці 1.1.. Також додати підходи для оптимізації web додатку ,тобто покращити позиції сайту та розширити кількість запитів, якими ресурс бере участь у пошуку.

## <span id="page-18-0"></span>**2 ПОСТАНОВКА ЗАДАЧІ ТА МЕТОДИ ДОСЛІДЖЕННЯ**

#### **2.1 Мета та задачі дослідження**

<span id="page-18-1"></span>Дипломний проект призначений для того, щоб користувач міг з легкістю обрати для себе одяг і замовити не виходячи з дому .

Інтернет-магазин повинен бути удосконалений додатковим модулем «Easy to chose» для підбору речей по різним параметрам покупців.

Модуль «Eeasy to chose» має мати бути з взаємозалежних частини ,чітко розділені фукції.

Модуль включає в себе такі функції :

- Вибір товару по розміру.
- Можливість обрати колір одягу.
- Можливість обрати фасон одягу.
- Визначення розміру для нестандартної комплекції покупців.
- Вибір товару по бренду .
- Можливість оновлень та редагування даного модулю.

Користувацький інтерфейс модулю «Eeasy to chose» має мати логічну структуру та зрозумілий для користувача.

Дизайн модулю інтерпритований до вимог сучасного веб дизайну, тому користувач з легкістью зможе користуватися цим модулем. Завдяки додатковим фунціям, навість не досвідченний користувач ПК впорається з цим.

Щоб вирішити мету необхідно знайти рішення задачам :

- Вирішити задачі модулю «Eeasy to chose».
- Провести аналіз модулів для інтернет магазинів.
- Виконати проектування модулю .
- Обрати та налаштувати засоби реалізації.
- Розробити модуль «Eeasy to chose» для підбору одягу на основі переваг, параметрів .
- Тестування модулю та розміщення.
- SEO оптимізація.

В ході розробки будуть вирішені всі поставлені цілі та задачі .

#### **2.2 Методи дослідження**

<span id="page-19-0"></span>2.2.1 Веб-дизайн – це процес планування, концептуалізації та розміщення контенту в Інтернеті. Сьогодні дизайн веб-сайту виходить за рамки естетики і включає загальну функціональність веб-сайту. Веб-дизайн також включає веб-додатки, мобільні програми та дизайн інтерфейсу користувача.

Веб-дизайн може мати великий вплив на роботу в пошукових системах, таких як Google? Тому в теперішній час необхідно створити веб-сайт, який не тільки добре виглядає, але й функціонує правильно і займає високі позиції в пошуку.

Є два основні способи розробки веб додатку : за допомогою настільного додатка або за допомогою конструктора веб-сайтів. Інструмент, який ви вирішите використовувати, сильно відрізнятиметься в залежності від розміру вашої команди, вашого бюджету, типу сайту, який ви хочете створити, і його технічних вимог.

Настільні програми

Настільні програми мають за головне , щоб дизайнери створили свій дизайн і відправили його команді розробників, яка потім має перетворити дизайн на код. Найпопулярнішими настільними програмами для створення веб-сайтів є Photoshop і Sketch. Як правило, це стандарт для великих та / або складних вебсайтів, оскільки він дозволяє дизайнеру виокримети саме загальноий зовнішній вигляд.

Конструктори веб-сайтів

Сьогодні на ринку існує безліч конструкторів веб додатків, які надають широкий спектр функцій та послуг. Wix , Squarespace , Webflow і PageCloud це лише кілька прикладів популярних конструкторів , які різняться за можливостями дизайну, параметрами шаблонів, ціною та можливим досвідом редагування. Також проведіть дослідження, тестуйте безкоштовні версії та визначте, яка платформа найкраще відповідає потребам вашого сайту.

Конструктори веб-сайтів створюють адаптивні або веб додатки , які дають різноманітні можливості створення. Ці концепції будуть розглянуті детальніше нижче, щоб ви могли краще зрозуміти, які конструктори підійдуть вам. Якщо ви не вмієте кодувати, важливо ознайомитися зі свободами та обмеженнями різних інструментів дизайну веб-сайтів. Наприклад, хоча Wordpress є найчастіше платформою веб-сайтів, він не користується популярністю у візуальних дизайнерів через обмежені можливості налаштування.

#### Елементи веб-дизайну

При створенні сайту важливо зважати на зовнішній вигляд, так і функціональність. Інтеграція цих елементів максимізує загальну вигоду використання та продуктивність сайту. Догождання користування вашого сайту включає такі основи, як комфортабельний інтерфейс, правильне застосування графіків та зображень, як слід написаний та гарно розміщений текст та колірну схему. Ефективність вашого сайту пов'язана з його швидкістю, рейтингом, можливістю пошуку та здатністю охопити вашу аудиторію.

 Те, як ви вирішите розмістити свій контент, матиме титанічний вплив як на розкіш використання, так і на функціональність вашого сайту. Нема жодних конкретних правил, які належно рухати при виборі макета, все одно є декілька основних принципів, пам'ятати необхідно про них. Неодмінно враховуйте запити вашої цільової аудиторії та уникайте надмірно стимулюючого макета, який може відражувати від повідомлень, які ви хочете передати.

#### Швидкість

Нікому не подобається млявий веб-сайт. Потрібно очікувати на завантаження сторінки більш кількох секунд може скоро завадити відвідувачу залишитися на вашому сайті або повернутися на нього. Незалежно від того, наскільки красивим, якщо ваш сайт не завантажується швидко, він не буде добре працювати у пошуку (тобто не займатиме високі позиції в Google).

Будова веб-сайту відіграє важливу вагу як у досвіді користувача (UX), так і в пошуковій оптимізації (SEO). Ваші користувачі повинні мати перспективу вільно переміщатися на вашому веб-сайті, не стикаючись з будьякими структурними проблемами. Якщо є проблема того що ,користувачі губляться, намагаючись переміщатися на ваш сайт . Сканер (або бот) - це автоматизована програма, яка виконує пошук на вашому веб-сайті і може визначити його функціональність. Погана навігація може призвести до погіршення користувальницького досвіду та погіршення рейтингу сайт.

2.2. 2 Типи дизайну веб-сайтів: адаптивний або адаптивний

Бачення плюсів та мінусів адаптивних та чуйних веб-сайтів допоможе вам визначити, який конструктор сайтів найкраще підійде для вашого дизайну.

В Інтернеті ви можете спіткати статті, в яких розповідається про масу різних стилів дизайну веб-сайтів (фіксованих, статичних, плавних тощо). Одначе у сьогоднішньому світі, орієнтованому на мобільні пристрої, є лишень два стилі веб-сайту, які можна застосовувати для правильного проектування веб-сайту: адаптивний та адаптивний.

Адаптивні сайти

В адаптивному веб-дизайні використовуються дві або більше версій вебсайту, налаштованих для певних розмірів екрана. Адаптивні веб-сайти дозволено розділити на дві основні категорії, з оглду на те,як сайт визначає, що за розмір необхідно відображати:

1. Адаптується до типу пристрою

Як ось ваш браузер підключається до веб-сайту, HTTP-запит буде мати поле під назвою «user-agenт», яке інформуватиме сервер про тип пристрою,

який намагається переглянути сторінку. Адаптивний веб-сайт знатиме, яку версію сайту відображатиме, залежно від того, який пристрій намагається отримати його (наприклад, стаціонарний комп'ютер, мобільний телефон, планшет). Проблеми виникнуть, коли ви зменшите габарити вікна браузера на робочому столі, тим то сторінка, як і перше , відображатиме «настільну версію», а не зменшуватиметься до нового розміру.

2. Адаптується на ширину браузера.

Натомість вжитку агента користувача веб-сайт використовує медіазапити (функція CSS, яка дозволяє веб-сторінці адаптуватися до різних розмірів екрана) і точки затримки (певні розміри ширини) для перемикання між версіями. Таким чином, натомість настільної, планшетної та мобільної версії у вас будуть версії з шириною 1080 пікселів, 768 пікселів та 480 пікселів. Це забезпечує велику гнучкість при розробці та кращих навичок перегляду, оскільки ваш веб додаток адаптуватиметься залежно від ширини екрана.

Плюси

- Відмінний досвід на будь-якому розмірі екрана, незалежно від типу пристрою.
- Адаптивні конструктори веб-сайтів зазвичай жорсткі, через те дизайн складно зруйнувати.
- Тони доступних шаблонів для початку.
- Мінуси.
- Потрібний старанний дизайн та тестування для страхування якості (при запуску з нуля).
- Без доступу до коду нестандартний дизайн може бути складним завданням.

Конструктори веб-сайтів можуть містити в собі як адаптивні, так і адаптивні функції. Наприклад, PageCloud нещодавно представив ряд функцій, які дозволяють вашому контенту відповідати на прохання, і якщо сам веб-сайт залишається адаптивним.

Адаптивні конструктори сайтів

Такі інструменти як Squarespace пропонують гнучкі конструктори вебсайтів, втім це означає, що ваш досвід редагування більш обмежений. Реалізувати гнучий адаптивний сайт тяжко , і, не знаючи, як кодувати, дійсно нема як формувати унікальні веб-сайти за допомогою адаптивних конструкторів веб-сайтів.

Тут у гру вступають складніші інструменти веб-дизайну, такі як Webflow та Froont. Ось деякі з плюсів та мінусів, які слід брати до уваги при виборі одного з цих інструментів:

Плюси

- Можливість створення власних адаптивних сайтів без написання коду.
- Неперевершений контроль над кожним елементом на сторінці.
- Можливість експортувати код на хост в іншому місці.
- Мінуси.
- Складні інструменти з крутими кривими навчання.
- Повільніший процес проектування, ніж у адаптивних конструкторів сайтів.
- Електронна комерція.

Веб-сайти електронної комерції – важлива частина дизайну веб-сайтів. Створення інтернет-магазину, де легко орієнтуватися, інформативно і точно відображає ваші продукти, має вирішальне значення для створення найкращих умов покупок в Інтернеті для ваших клієнтів.

2.2.3. Мови програмування

PHP - широко популярна мова програмування, що добре зарекомендувала себе, успішно зарекомендувала себе. Фактично, PHP є однією з найпопулярніших мов програмування на стороні сервера, оскільки його використовують 79,1% усіх веб-сайтів, які використовують цей вид програмування.

Тому не дивно, що PHP став основною мовою веб-розробки. Тим не менш, є багато людей, які все ще задаються питанням, чи найкращий вибір для їхніх проектів. Тому є безліч причин, які пояснюють, чому вони шукають кращі альтернативи.

3 найпотужніших альтернативи PHP

Python

Одна з найпопулярніших мов програмування у світі, Python є надиво потужною альтернативою PHP для широкого кола веб-проектів. Це тому, що він надає розширені функції для чудової продуктивності, передусім якщо йдеться про обробку та керівництво великими наборами даних. Ця сила стає в центрі уваги, тоді як ваш проект передбачає численні сценарії автоматизації та аналітичні системи.

Окрім, Python має зацікавий набір вбудованих функцій, зумисне розроблених для веб-розробки, що дозволяє стрімко формувати проект, знижуючи загальні витрати на розробку. Врешті, Python є однією з мов, що використовуються для розробки алгоритмів машинного навчання, а це означає, що ваш веб-проект може бути ще дужче складним через розумні функції.

Java

Другий великий конкурент у світі програмування, Java є сильно типізованою мовою, яка надає розробникам дисципліни, якої бракує з PHP. Іншими словами, Java дає вам можливість формувати більш ясний і структурований код, що зменшує перспективу введення помилок, які PHP більш схильний (особливо в руках недосвідчених інженерів).

Надзвичайно портативна й кросплатформна, Java у свою чергу має вражаючу продуктивність шляхом паралельному виконанню завдань і підтримці паралельності. Дужче того, мова має кращу позицію, коли річ саме про реалізацію ваших веб-програм, що в кінцевому підсумку впливає на те, в якій мірі легко вам буде створювати й оновлювати свої програми. Врешті, не завадить згадати, що Java має безліч потужних фреймворків, які роблять розробку проектів простішою та швидшою.

Коли ви віддаєте перевагу новішій зміні, ніж Python або Java, ви завжди можете вибрати Go, порівняно новачок у сфері веб-розробки. Ця мова програмування, створена та підтримувана компанією Google, має просту мету: надати вам ефективні інструменти та функції для створення високомасштабованих додатків у найпростіший спосіб.

Для досягнення цієї мети Go має елементарний синтаксис, який, тим не менш, підтримує паралельність завдань і паралелізм. Це особливо корисно для постання розподілених додатків, які ідеально підходять для оптимальної продуктивності в хмарних середовищах і корпоративних мережах.

Плюси PHP над іншими мовами програмування.

- Простий і легкий для захоплення.
- Скриптам PHP легко навчитися. Розробники вільно сприймають досвід PHP. Це тому, що PHP певною мірою подібний на C і Java. Зазвичай розробники вивчають PHP як першу мову сценаріїв. Через те легше відшукати експерта з мови, ніж інші мови. Простота PHP робить його популярним серед розробників.
- Підтримка якості.

Для розробників PHP є мовою, яку легко вивчити. Вони просто зв'язуються з експертами та можуть одержувати допомогу в Інтернеті. Тому що він доступний і загальновизнаний, існує безліч блогів, форумів і PDFфайлів, які обговорюють проблеми, пов'язані з PHP-кодуванням. Розробники можуть діставати вказівки з цих джерел.

Гнучкість і права

Якщо код відкритий ви можете застосовувати абиякий текстовий редактор для кодування, включаючи Emacs, jEdit, Notebook++ тощо… Це не обмежує вас у розробці унікальної програми. Високоякісна мова сценаріїв сумісна з кількома платформами; це не обмежується ОС. Ви можете запустити його на Linux, Mac OSX, Windows, Unix тощо.

Інтеграція

PHP використовується з кількома веб-додатками. Він гарно інтегрується з Memcache, MongoDB і Pusher. Декілька компаній, включаючи IT, банківську справу, готельна економіка та охорона здоров'я, певним чином використовують програму PHP.

Як запрограмовано «PHP», він дозволяє вам долучати або примножувати розмір вашого кластера, додаючи сервери. Це дає вам платформу для подальшого розвитку.

Індивідуальна розробка

Веб-сайт, розроблений на PHP, можливо значною мірою налаштувати. Ви можете одержувати подобу і зовнішній вигляд свого сайту, що ви шукаєте, під PHP. Це дає достатньо гнучкості, щоб створити особистий сайт.

# <span id="page-27-0"></span>**3 МОДЕЛЮВАННЯ ТА ПРОЕКТУВАННЯ**

## **3.1 Моделювання процесу роботи**

<span id="page-27-1"></span>3.1.1 Моделювання процесу роботи у нотації IDEF

IDEF0 відображає механізм та входи і виходи для декомпозиції функції підтримки роботи. Дані та інформацію для підтримки роботи процесу.

Діаграма нульового рівня відображена на рис. 3.1.

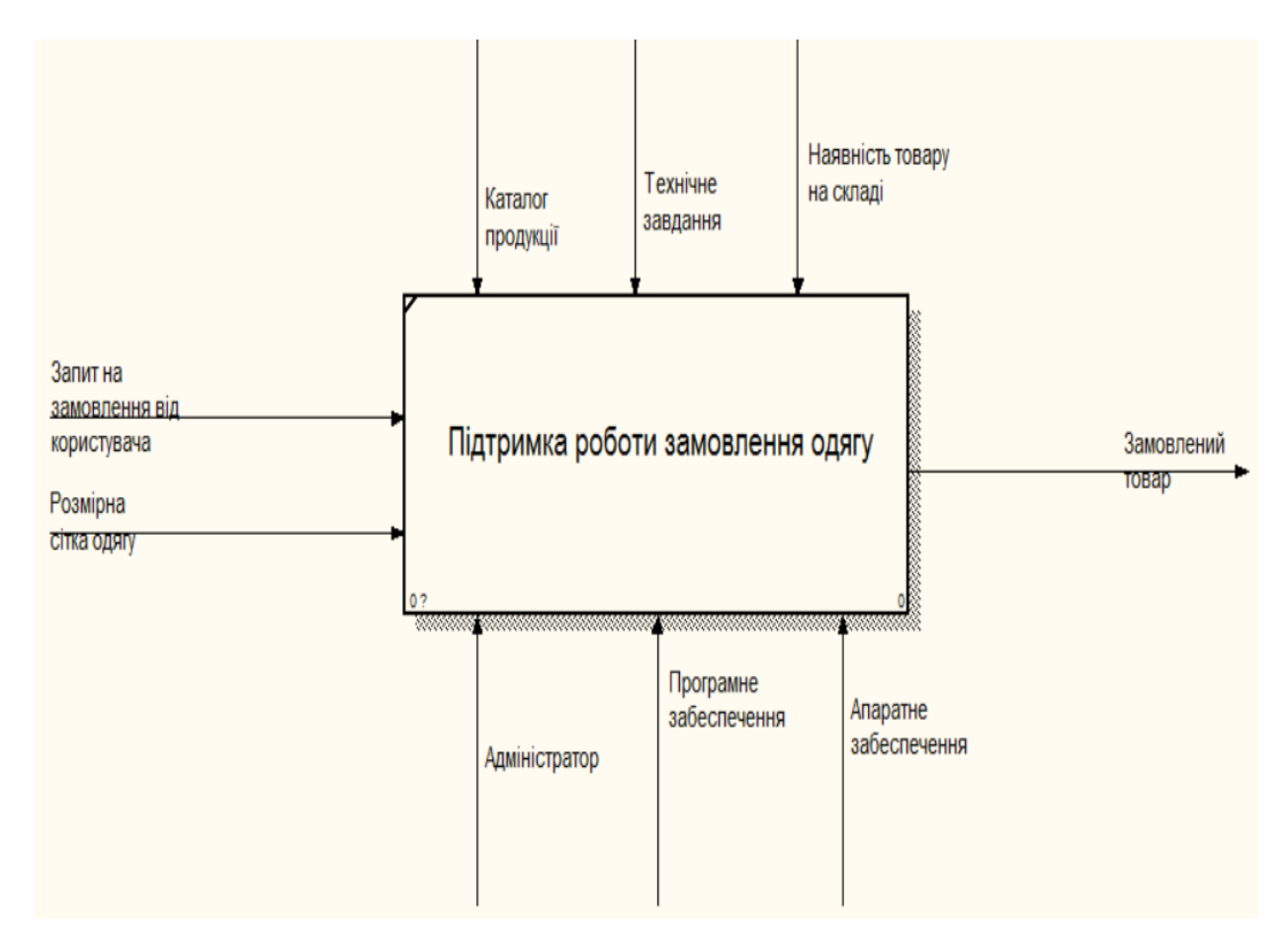

Рисунок 3.1 – Контекстна модель

Нульовий рівень описаний на діаграмі першого рівня. Наступним кроком є декомпозиція.

Представлений варіант декомпозіції проекту на рис. 3.2.

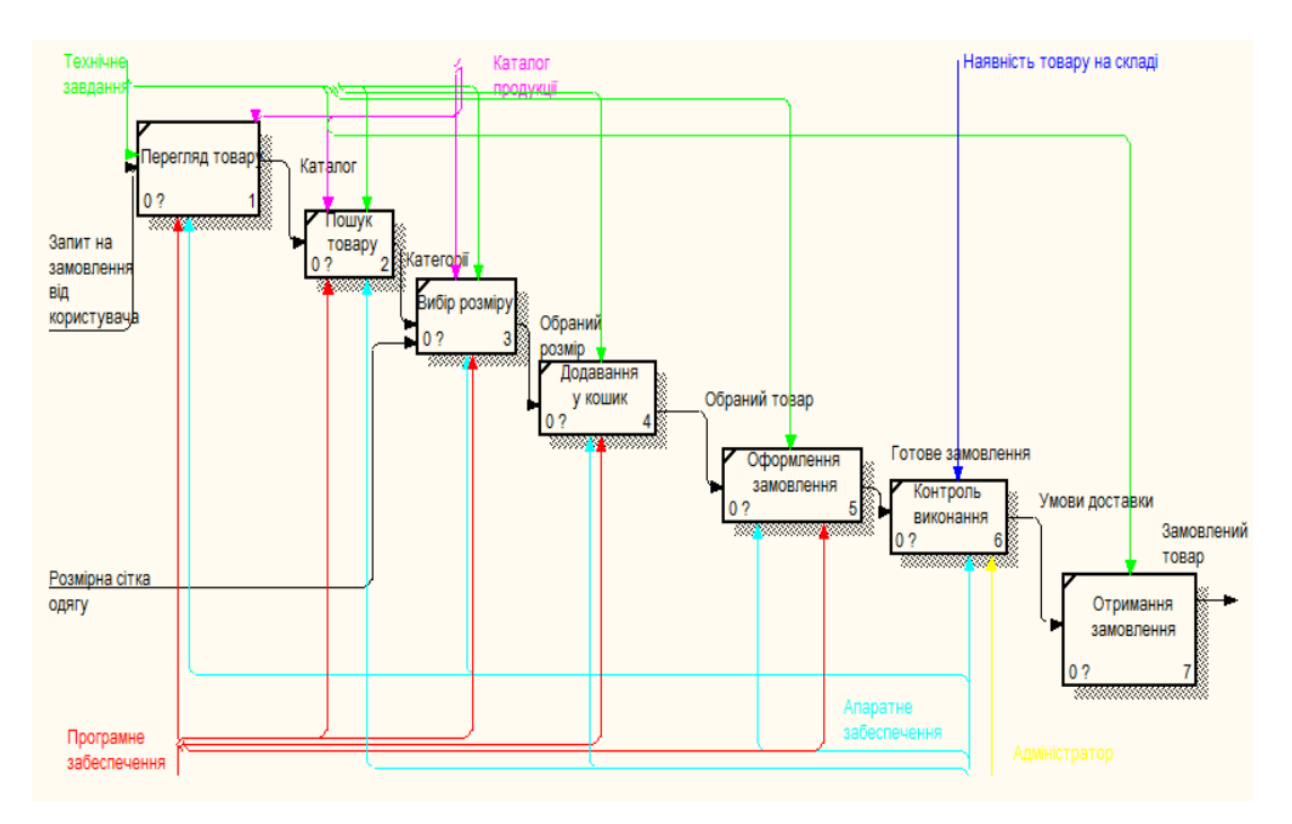

Рисунок 3.2 – Модель декомпозиції

Наступним кроком є розробка декомпозиції головних блоків створеної діаграми. На рисунку 3.3 наведено приклад декомпозиції одного з блоків – «Пошук по розміру».

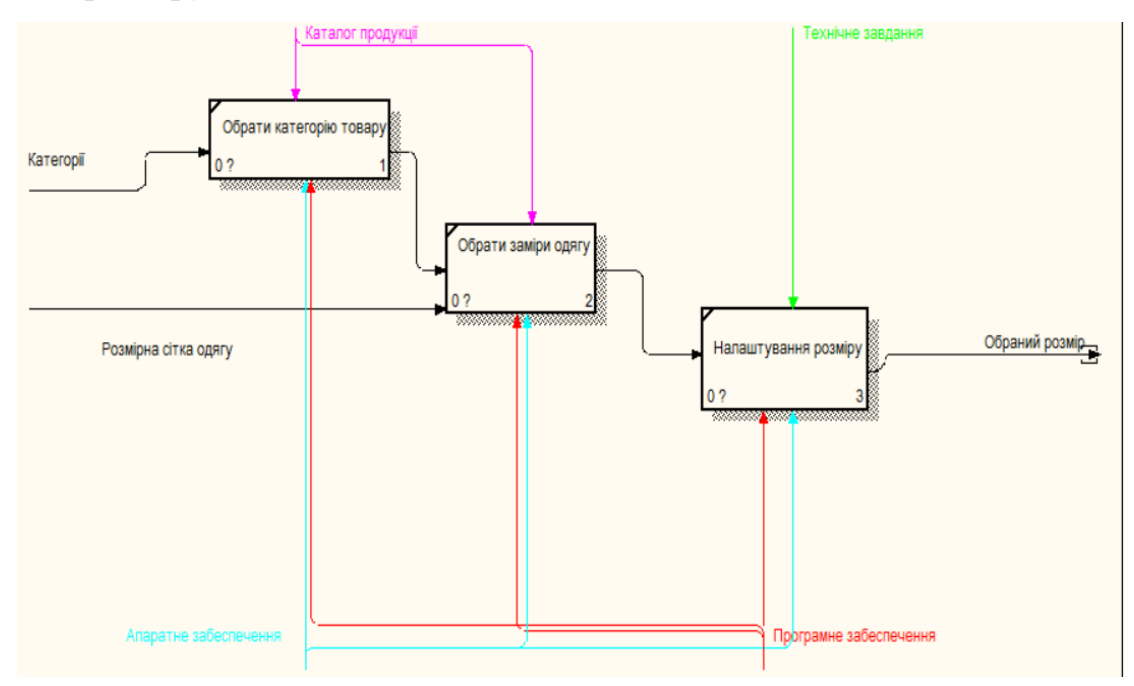

Рисунок 3.3 – Декомпозиції блоку «Пошук по розміру»

3.1.2 Варіанти моделі використання

Варіант використання —спосіб опису взаємодії системи з користувачем чи продуктом. Випадок використання може встановлювати винятки чи зміни , сценарії збою , успіху. За допомогою інструменту моделі варіантів використання можна написати або зробити візуальним .

Кожен варіант описує функціональні можливості, які потрібно реалызувати в саму систему, яка повинна мати функціональні можливості іншого варіанту використання чи показувати інший варіант використання своєю поведінкою.

Діаграма варіантів використання Веб-додатку зображена на рис. 3.3.

Представлена інформація про акторів опис (табл.3.2) і використання варіантів (табл.3.3).

Табл. 3.1 –Користувач опис

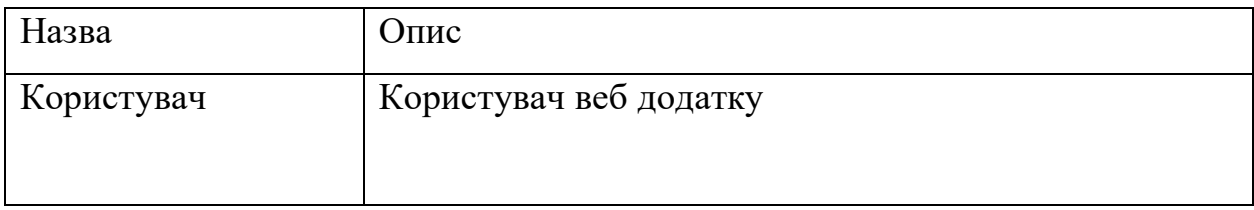

Табл. 3.2 – Актори опис

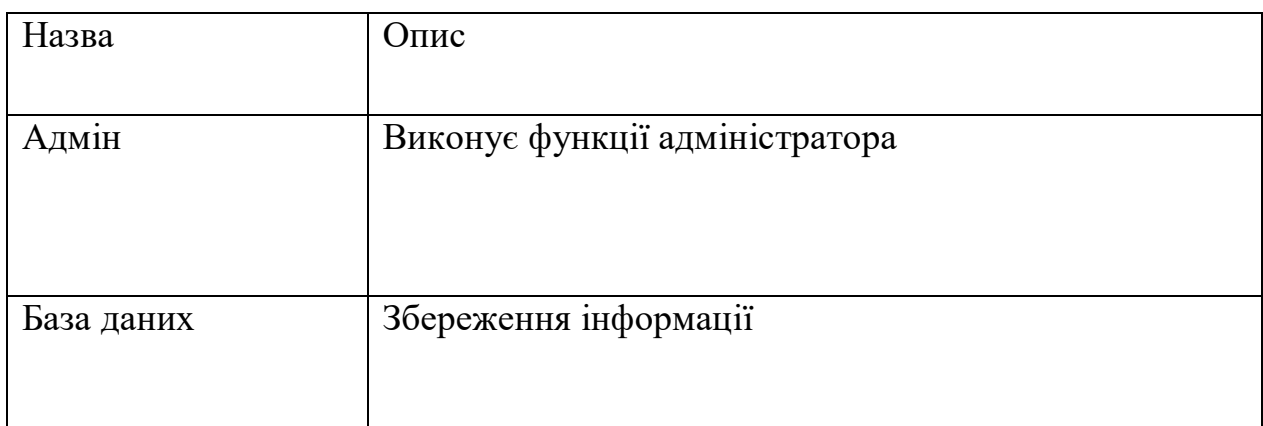

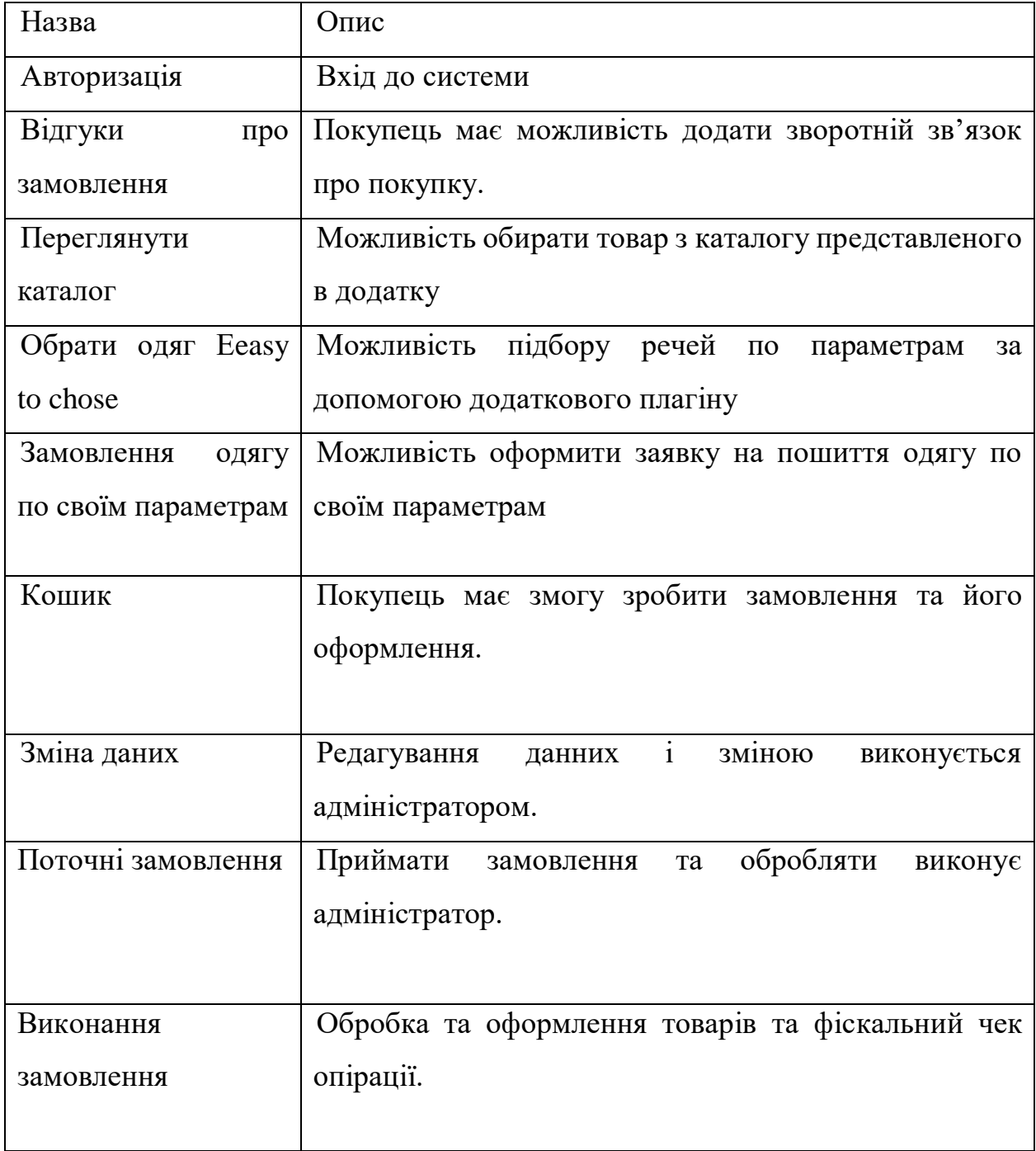

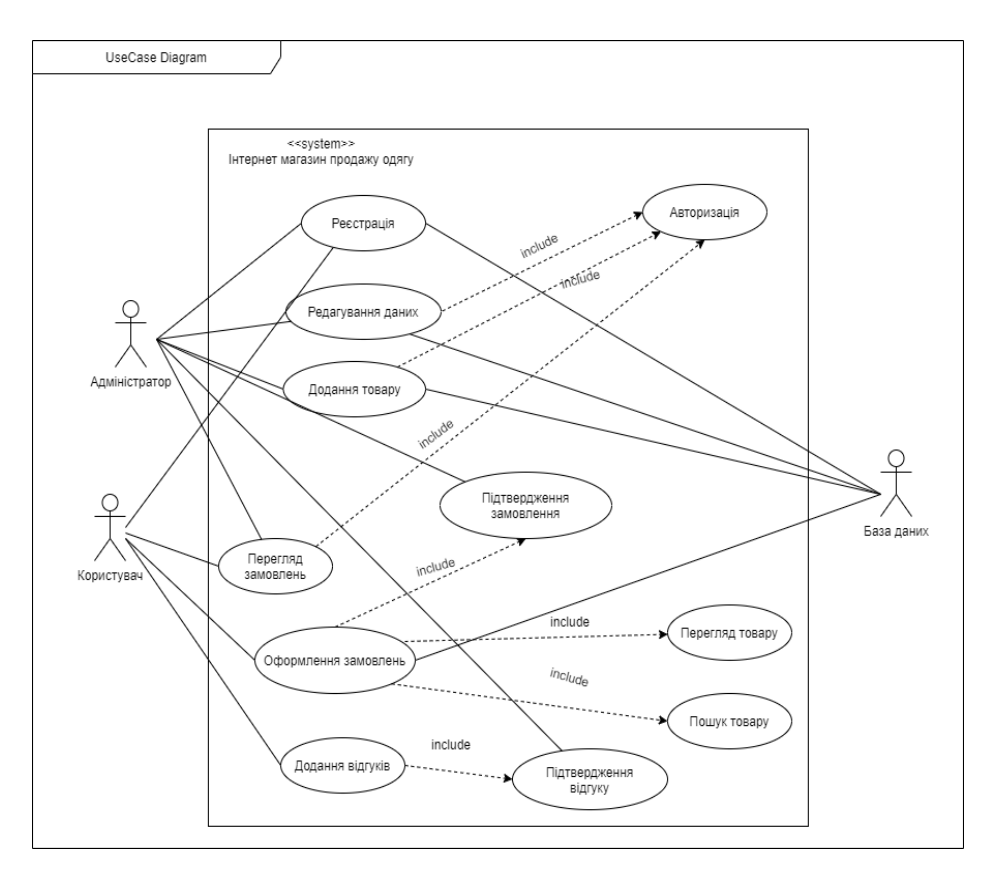

Рисунок 3.4 – Використання варіантів веб-додатку

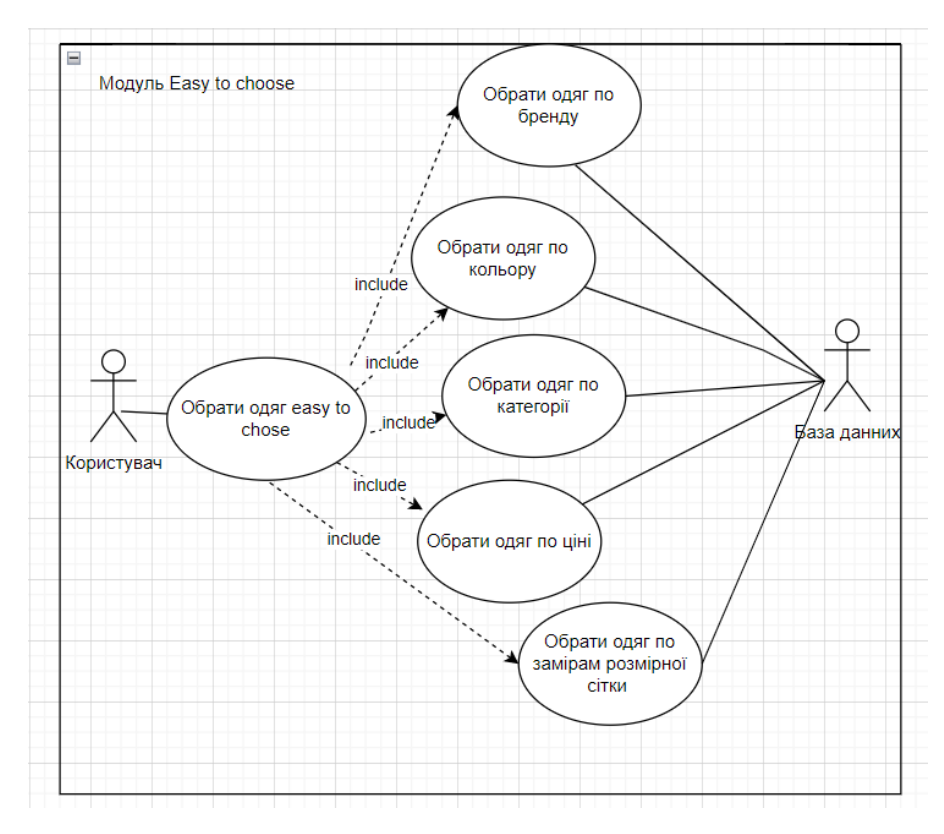

Рисунок 3.5 – Діаграма сценаріїв використання модулю « Eeasy to

chose»

3.1.3 Модель ПЗ аналізу

Діаграма зв'язку, яку раніше було названо діаграмою співпраці, це діаграма взаємодії, яка показує інформацію, подібну до діаграм послідовності, але її основна задача на зв'язках між об'єктами.

На діаграмах об'єкти відображаються із сполучниками між ними. Повідомлення необхідно додати до асоціацій і вони відображаються у вигляді коротких стрілок, що прямують у потоку повідомлень. Послідовність повідомлень показано через схему нумерації.

Наступні дві діаграми зображають діаграму зв'язку та діаграму послідовності, яка показує ту саму інформацію. Хоч би можна отримати послідовність повідомлень у діаграмі нумерації зв'язку, це не відразу видно. Також діаграма зв'язку гарно показує набір повних повідомлень, що взаємодіють між сусідніми об'єктами.

Вхід в систему Користувач Форма авторизації Loop Запуск програми [Поки користувач не увійде в систему] Логін та пароль

Результат побудованої показано на рис. 3.4.

Підтвердження даних користувача<br>---------------------------------->

Рисунок 3.4 – Вхід в систему діаграма

Авторизація вдалась

Вхід в систему

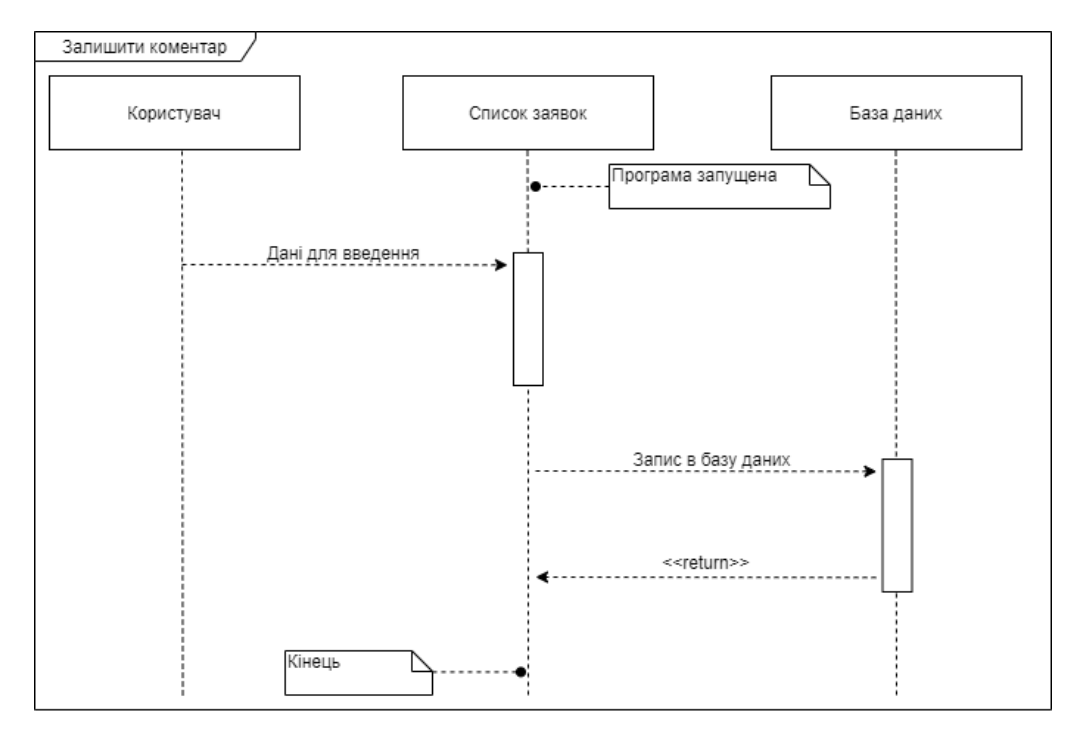

Рисунок 3.5 –Коментарі послідовності діаграма

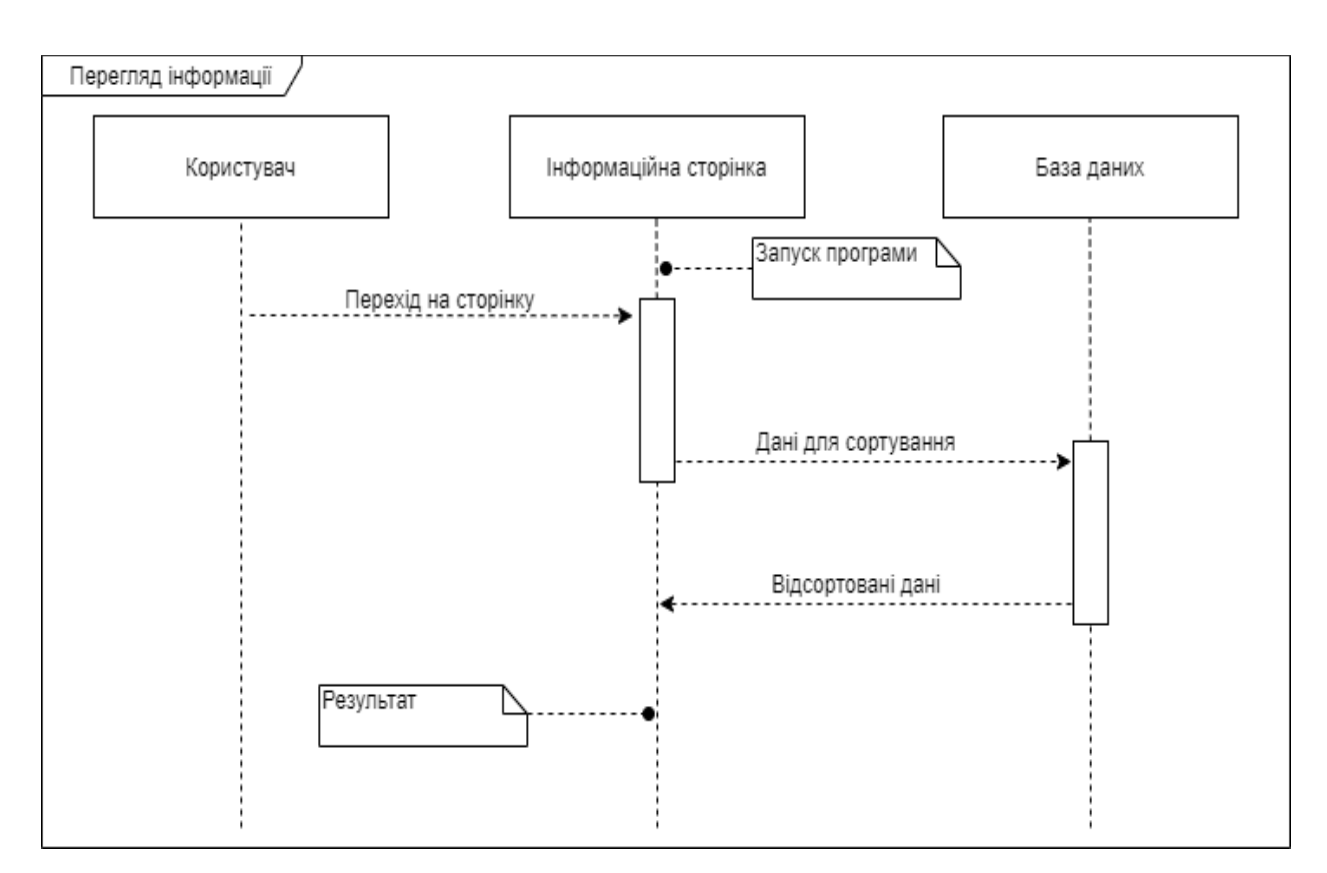

Рисунок 3.6 – Перегляд інформації діаграма

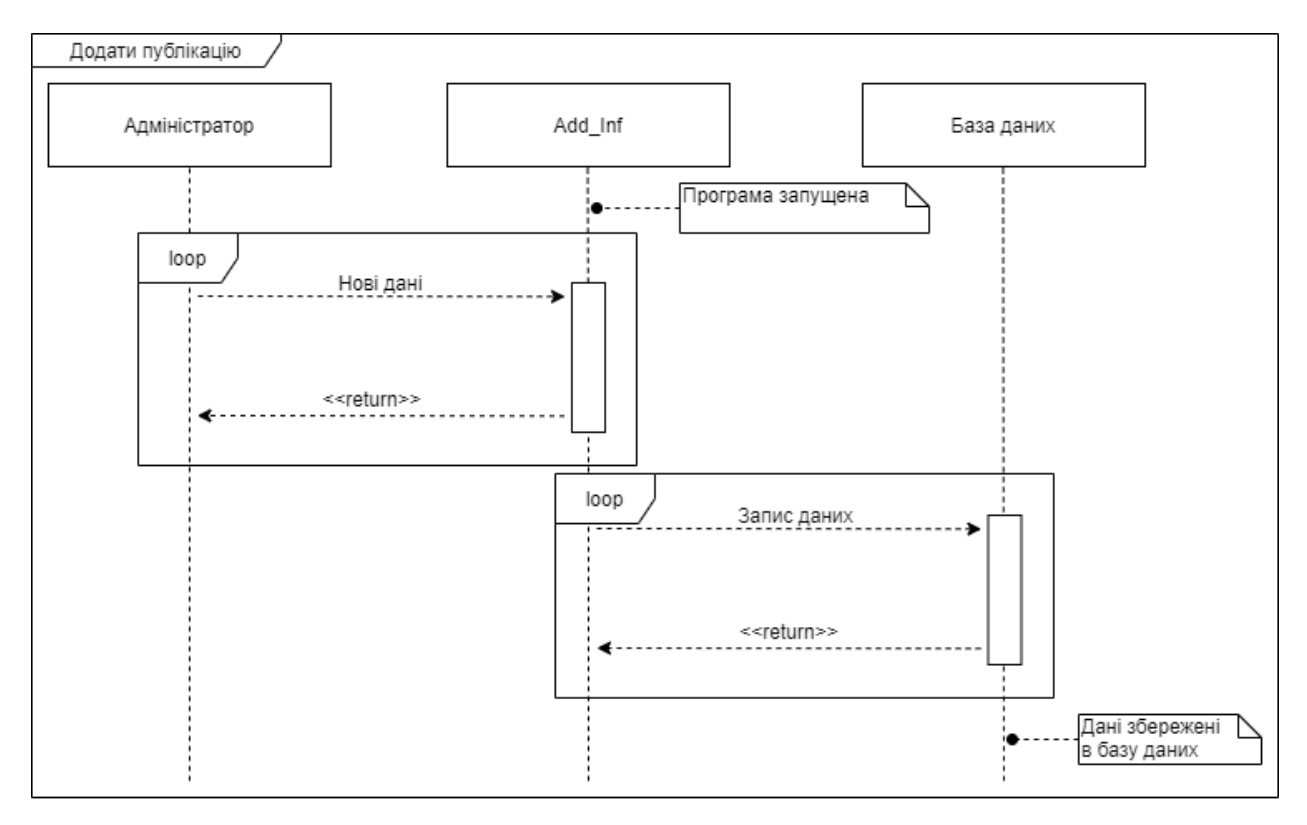

Рисунок 3.7 – Додавання інформації діаграма

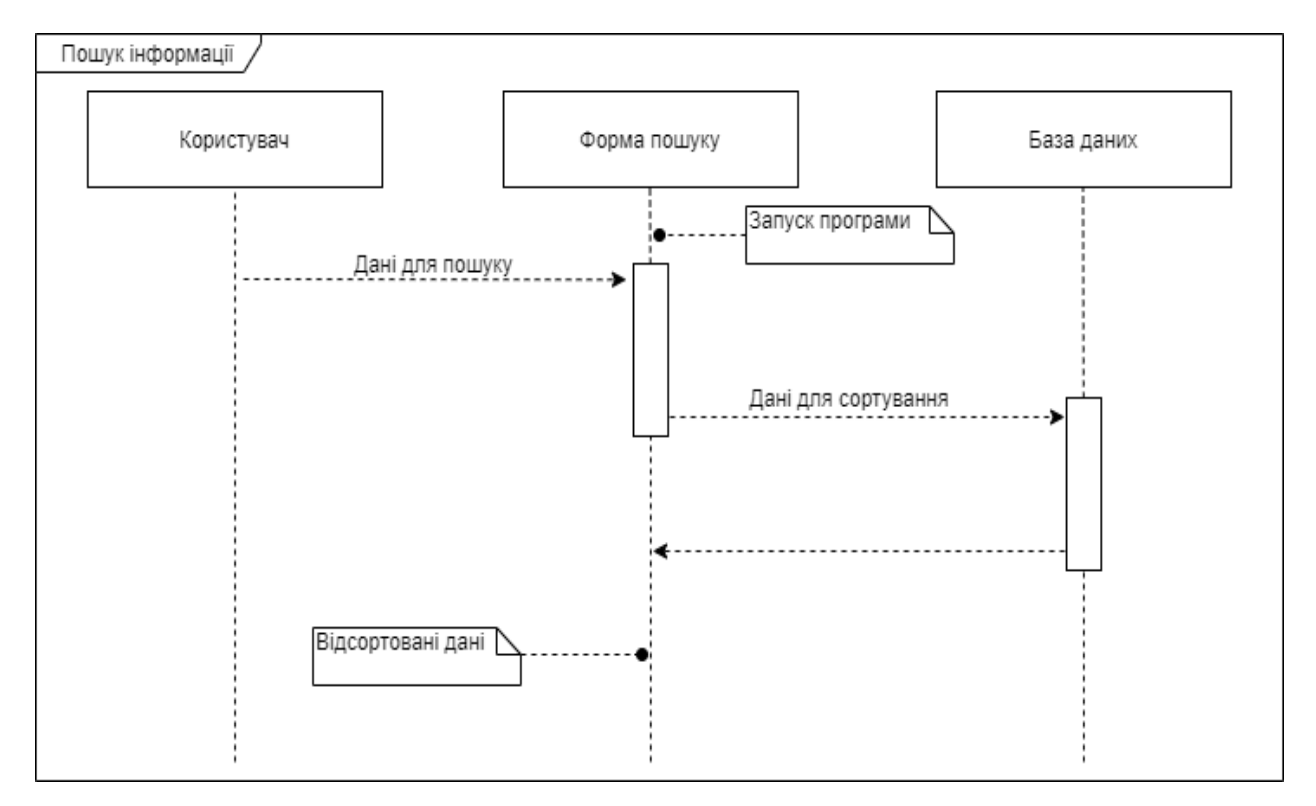

Рисунок 3.8 – Пошук інформації діаграма

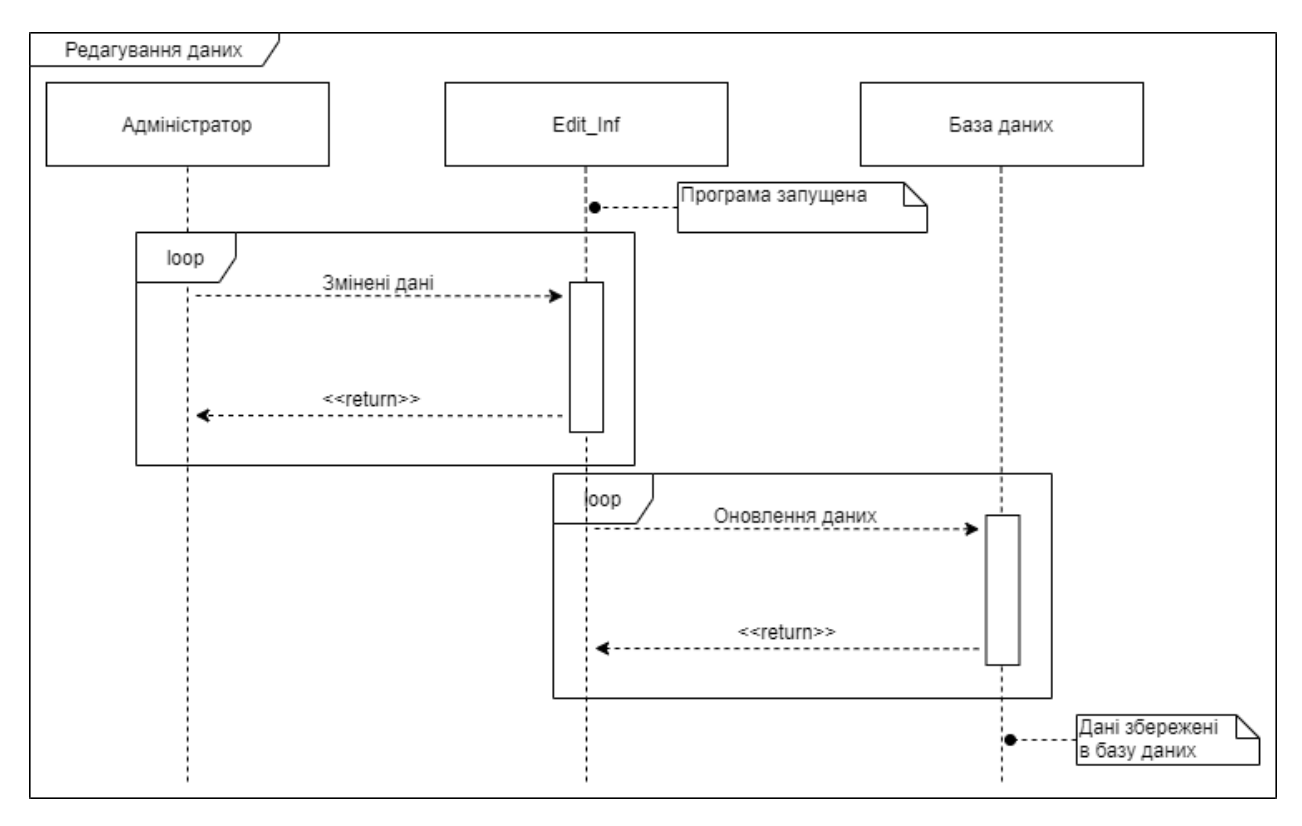

Рисунок 3.9 – Редагувати інформацію діаграма

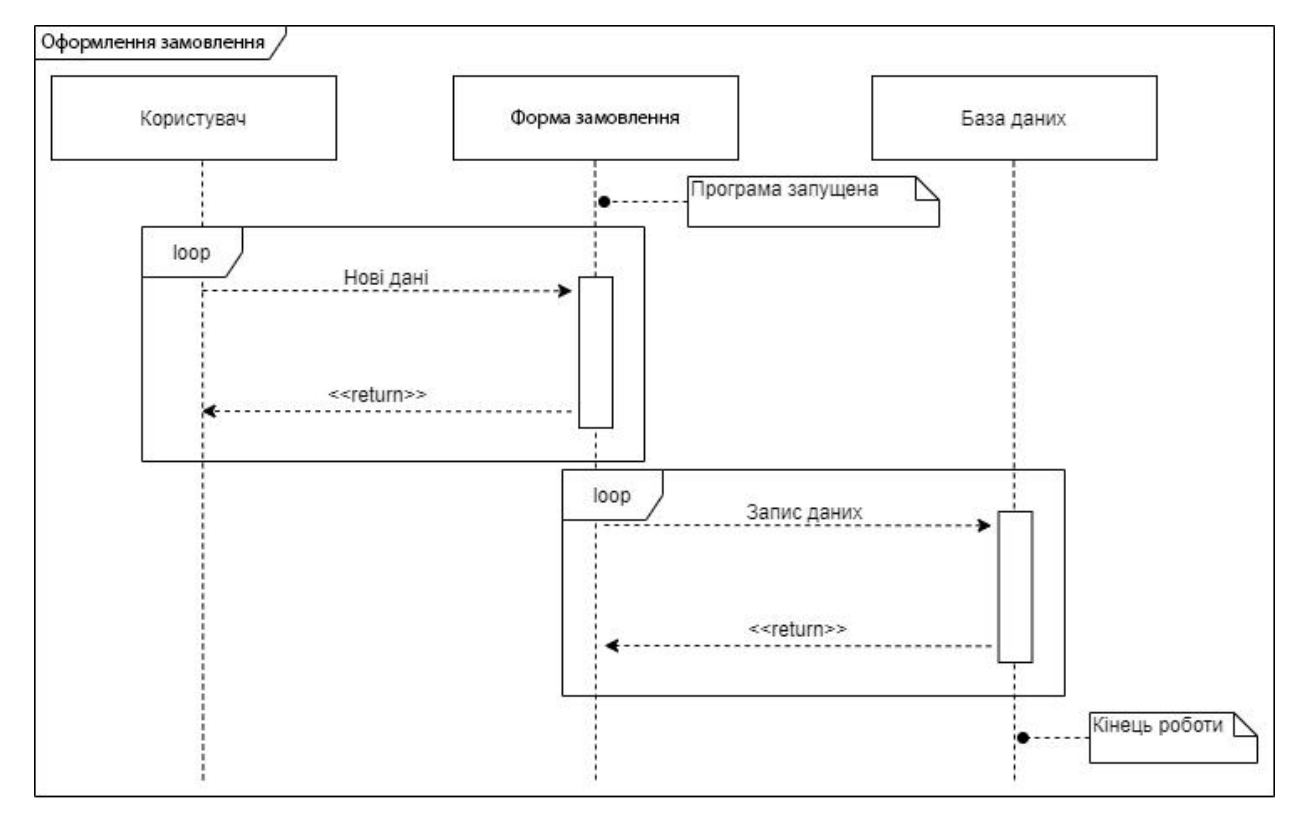

Рисунок 3.10 – Оформити замовлення діаграма
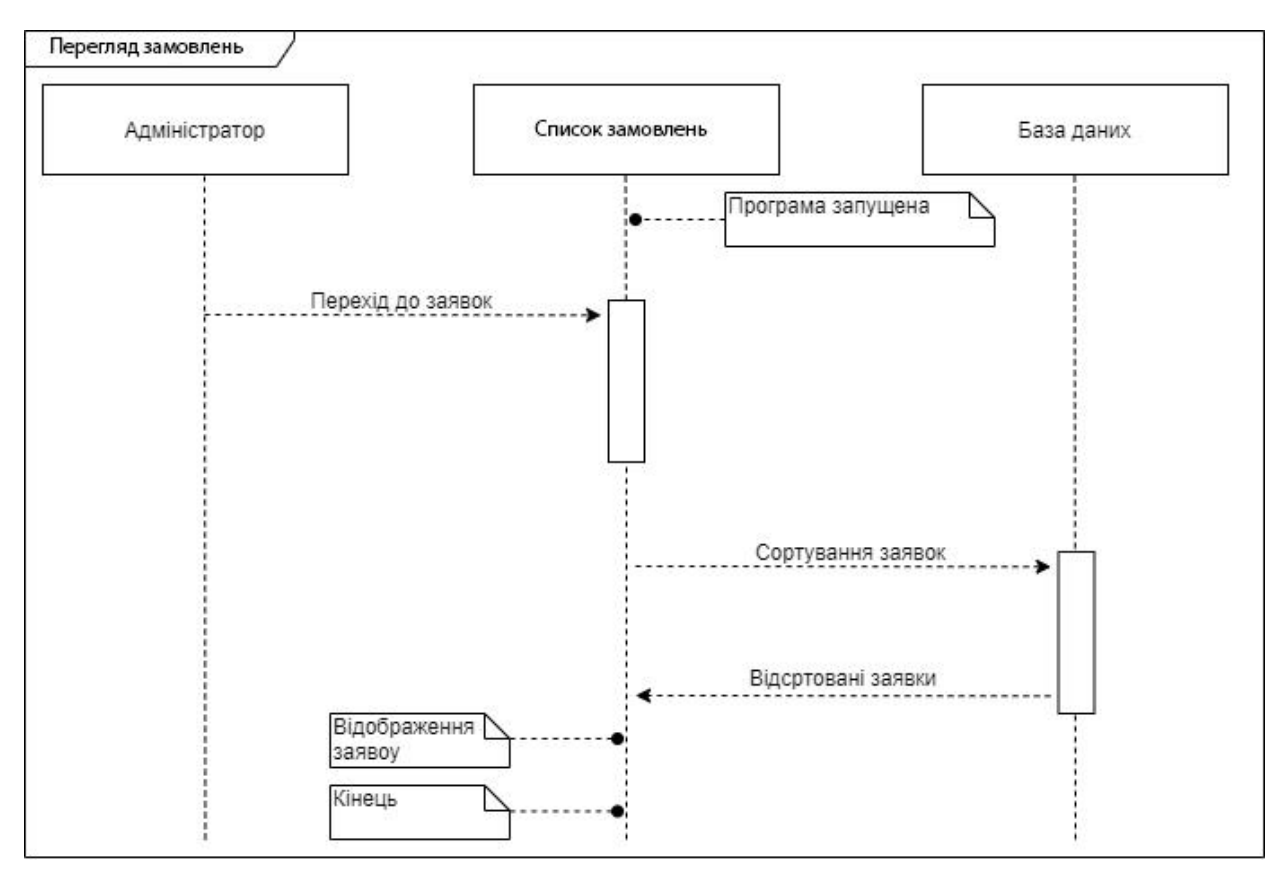

Рисунок 3.11 – Переглянути закази діаграма

# **3.2 Проектування інформаційної системи**

Одним із головних пунктів успішного веб-додатку є розробка дизайну. На основі аналізу було розроблено шаблон головної сторінки додатку . Зображено шаблон на (рис 3.12).

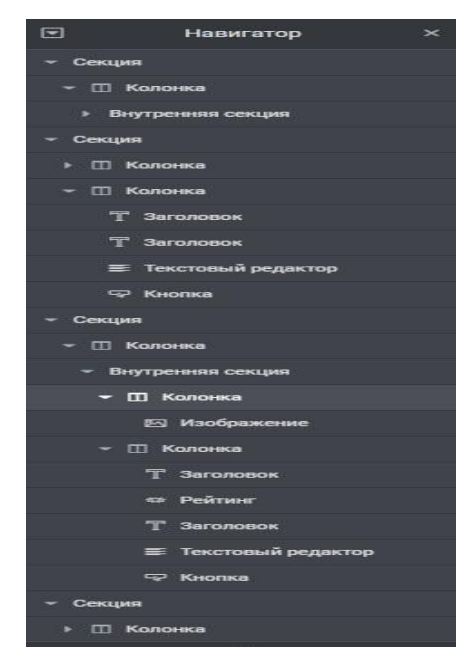

Рисунок 3.12 – Проектування головної сторінки сайту

#### **3.3 Проектування моделі бази даних**

UML навмисно є незалежний від процесу і може бути застосований в безлічі різноманітних процесів. Зате , він найкраще підходить для процесів розробки, орієнтованих на варіанти використаня, ітераційних та інкрементних.

UML не є повністю візуальним. Але якщо врахувати саме діаграму UML, ми не зуміємо бути впевнені про поведінку системи повноцінно.

Отож , семантика множинності акторів і множинність варіантів на діаграмах не представлена буквально в специфікації UML і може означати як одночасне, так і послідовне використання варіантів використання. UML взагалі не мають графічних позначень, тому немає методу відображення в на діаграмах.

Представлена діаграма бази даних на рис. 3.13.

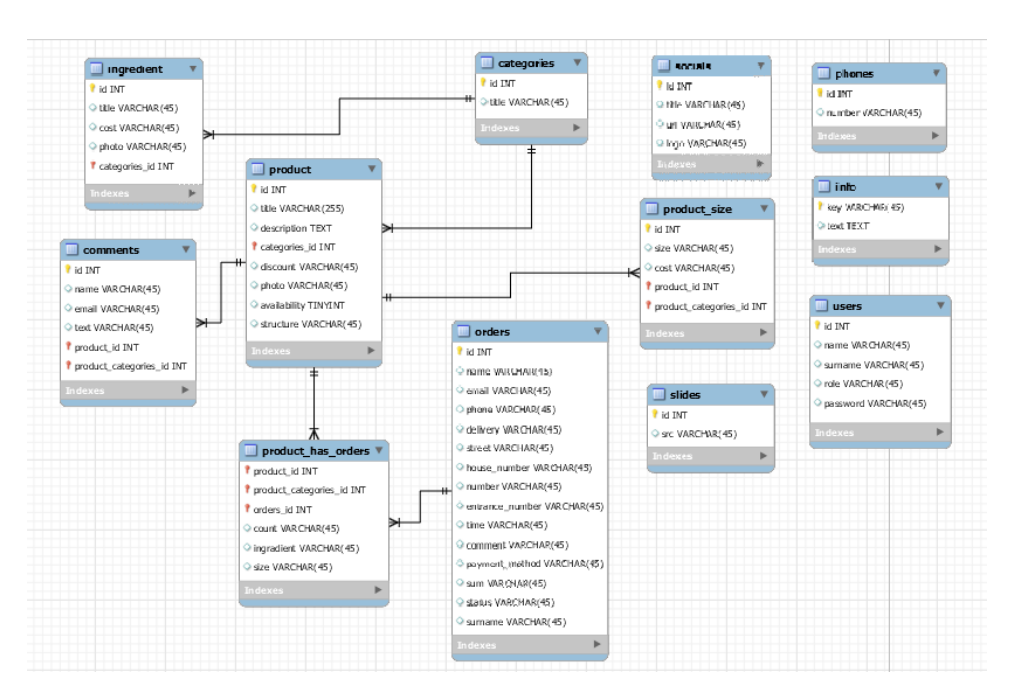

Рисунок 3.13 –UML діаграма

# **4 ПРОГРАМНА РЕАЛІЗАЦІЯ**

#### **4.1 Архітектура веб додатку**

Магістерська робота призаначена для розробки веб додатку ,який допоможе покупцю modno shop обрати для себе одяг і оформити замовлення.

Інтернет-магазин має удосконалений додатковим модулем «Eeasy to chose» для підбору речей по різним параметрам покупців.

Модуль «Eeasy to chose» містить такі функції :

- Вибір товару по розміру.
- Можливість обрати колір одягу.
- Можливість обрати фасон одягу.
- Визначення розміру для нестандартної комплекції покупців.
- Вибір товару по бренду .
- Можливість оновлень та редагування даного модулю.

Користувацький інтерфейс модулю «Eeasy to chose» має мати логічну структуру та зрозумілий для користувача.

Дизайн модулю інтерпритований до вимог сучасного веб дизайну, тому користувач з легкістью зможе користуватися цим модулем. Завдяки додатковим фунціям, навість не досвідченний користувач ПК впорається з цим.

# **4.2 Програмна реалізація**

Для модернізації веб-додатку було розроблено дизайн головної сторінки для заохочення нових клієнтів.

Для реалізації було обрано найбільш відомий конструктор Elementor.

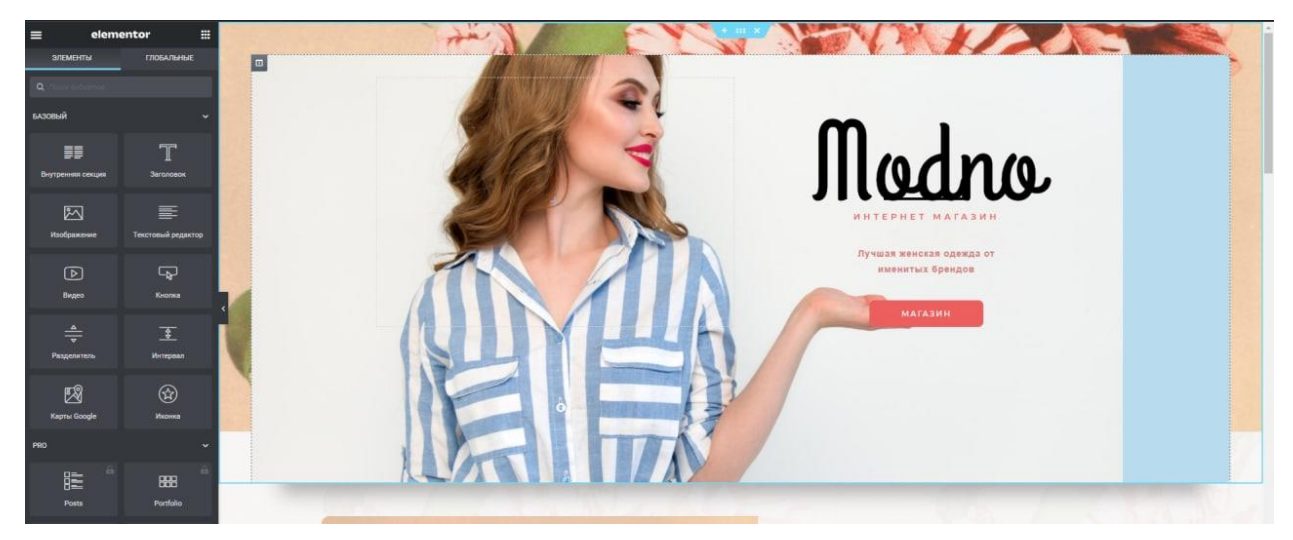

Рисунок 4.1 – Створення дизайну

Для кожної нової колекції одягу буде змінюватись фото з зображенням відповідного товару.

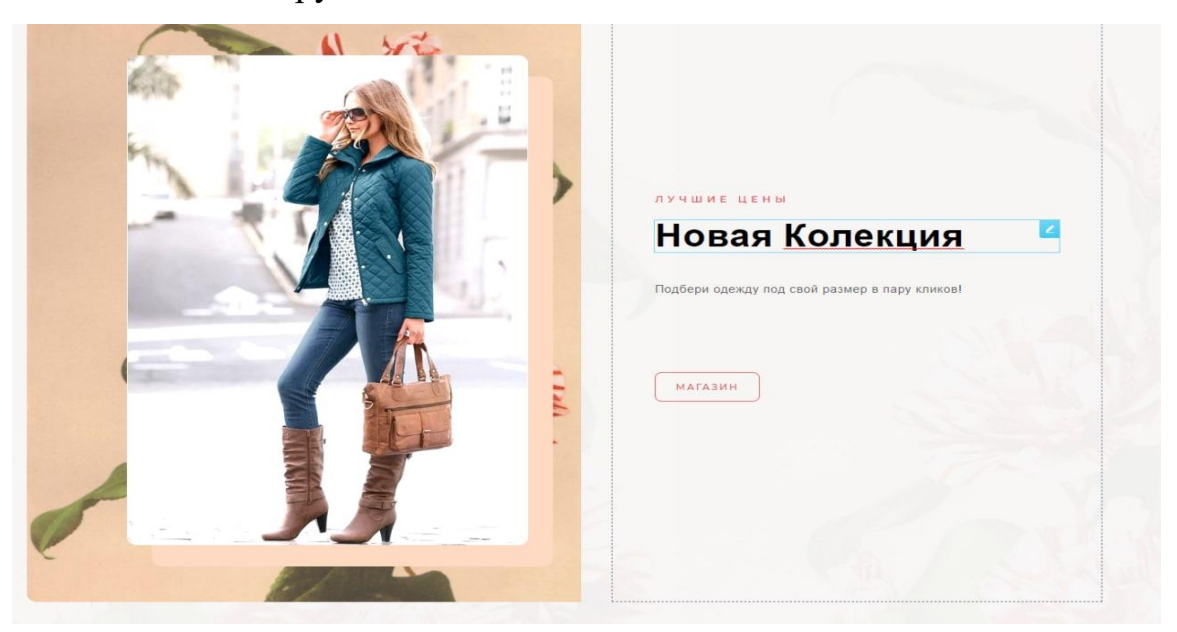

Рисунок 4.2 – Створення дизайну

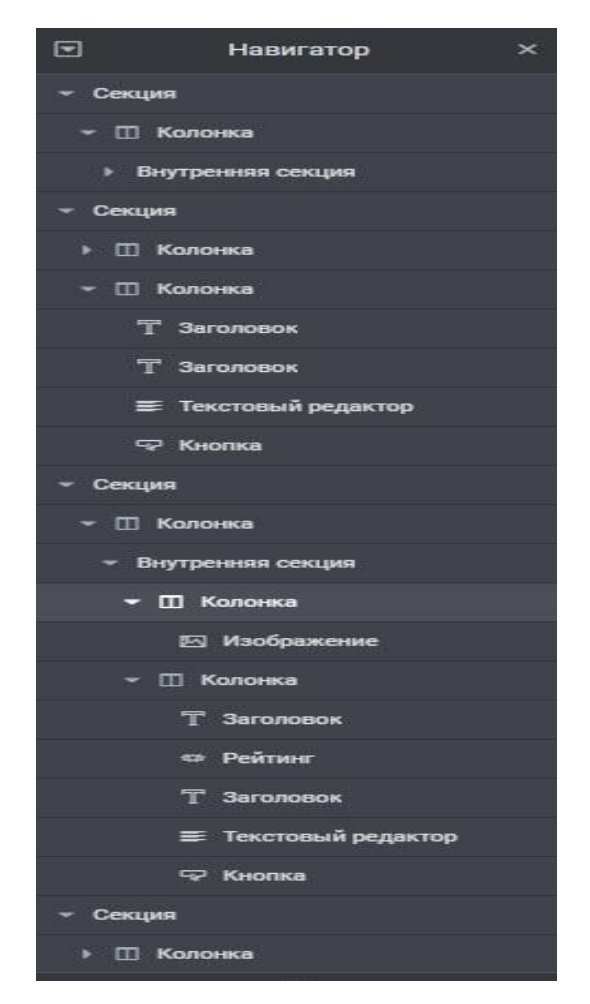

Рисунок 4.3 – Структура дизайну головної сторінки

# 4.2.1 Розробка модулю Eeasy to chose

Нехай у нашому магазині є комлект товарів зі стандартними параметрами: артикул, назва та ціна. Додамо до них категорію товару, бренд та популярність та розміри. Нам потрібно мати змогу вибрати категорію товару (одну), бренд (один, декілька чи то жодного), мінімальну та максимальну планку ціни. У свою чергу гарно б сортувати товари за ціною, назвою та рейтингом.

Всі ці параметри будуть розкидані по кнопках, списках, що випадають, і чекбоксам. Фундамент фільтрів – категорії. При зміні категорії годі перебудовуватись каталог брендів та змінюватись мінімальний та максимальний границя цін.

Tому у нас фільтрація буде здійснюватись миттєво, негайно ж при зміні будь-яких параметрів. Відзначили бренд або змінили вибірку– пішов запит на сервер – прийняли результат у вигляді json – відобразили на клієнті. Коли в каталозі десятки тисяч товарів та безліч фільтрів, то можливо, відвідувачам треба відчутний час чекати на завершення запитів. У цьому випадку доречно подумати, щоб ввести окрему кнопку для фільтрації для знижки кількості запитів до сервера.

Нам потрібна таблиця товарів, яка містить стандартизований набір: артикул - він ключ таблиці (автоінкремент), назва, ціну (для простоти краще буде ціле число). Рейтинг хіба популярність, умовимося, що це буде ціле число від 1 до 10.

Нарізно будуть 2 поля – категорія товару та бренд. З початку ж таки, для скорочення умовимося, що кожен товар може зараховуватися лишень одній категорії. Бренд товару теж один. Бренди та категорії винесемо в окремі таблиці. В основній таблиці з товарами зберігатимемо тільки айдішники категорій та брендів.

Створюємо потрібні таблиці.

Спочатку допоміжні таблиці категорій та брендів

```
create table categories.
          ide table Categories.<br>id int(10) unsigned not null auto_increment,<br>category varchar(255) not null,
          primary key (id)
   create table brands (<br>id int (10) unsigned not null auto increment,
          brand varchar (255) default null,<br>primary key (14)
   \vert- DI Cepsep: MySQL » () База данных: gbmmrgo_db » Паблица: wp_woocommerce_order_items
 □ Обзор И Структура □ SQL ● Поиск } Вставить □ Экспорт □ Импорт ■ Привилегии / Операции 38 Триггеры
  -<br>И Структура таблицы - 48 Связи
<mark># Имя</mark> — Тип — Сравнение — Атрибуты Null Поумолчанию Дополнительно Действие<br><sub>□</sub> 1 order_item_id → bigin(20) — имаючает Нет Нет — АUTO_INCREMENT <mark>/</mark> Изменить ● Удалить → Первичный TV Уникальный ⊠Индекс <mark>TX</mark> Пространс
□ 2 order_item_name text ut@mb4_unicode_ci Her Hem / / Movewrn @ Удалить @ Первичный UV Инкальный El Индекс <mark>< Пространственный → E</mark>щё
 3 order_item_type varchar(200) utf8mb4_unicode_ci
                                                                  Her
                                                                                                          Изменить ● Удалить ● Первичный ■ Уникальный ■ Индекс 区 Пространственный ▼ Ещё
\Box 4 order_id bigint(20)
                                                              P = Her Hem
                                                                                      \mathscr{S} Изменить \bigcirc Удалить \bigcirc Первичный \overline{u} Уникальный \overline{\mathscr{S}} Индекс \overline{\mathbb{G}} Пространственный \blacktriangledown Ещё
 • Отметить все Сотмеченными: В Обзор Умменить • Удалить • Первичный III Уникальный • Индекс
 Версия для печати - Ба Анализ структуры таблицы - © - Пр Переместить поля - Улучшить структуру табли
\frac{1}{2}в Добавить \boxed{1} поле(я) после order_id \boxed{\phantom{1}} (Вперёд)
    Информация
   — Используемое пространство — пространение и статистика строки и статистика с
   Данные
                       16 KHB
                                     Формат
   Данные <sup>16</sup> КиБ Формат<br>• Индекс <sup>16</sup> КиБ Сравнение истоивение историем странение в странение историем в село<br>• Всего <sup>32</sup> КиБ Следующий автоматический индекс нов 13 3821 г., 23:33
```
Як бачимо, обидві таблиці вкрай прості – id та назва до категорії чи бренду. Тепер таблиці товарів.

```
create table goods
    id int(10) unsigned not null auto increment,
    good varchar (255) not null,
   category id int (10) unsigned not null,<br>brand_id int (10) unsigned not null,
    price int (11) unsigned not null,
    rating int(11) unsigned not null default 0,
   photo varchar (255) not null,
    primary key (id),<br>index FK_goods_brands_id (brand_id),
    index FK_goods_categories_id (category_id),
    constraint FK goods brands id foreign key (brand id)
    references brands (id) on delete cascade on update cascade,
    constraint FK_goods_categories_id foreign key (category_id)
    references categories (id) on delete cascade on update cascade
\lambdaengine = innodbauto increment = 15avg row length = 1170character set utf8
collate utf8 general ci;
```
Полів більше, але нічого складного. category\_id та brand\_id вказуємо зовнішніми ключами для збереження цілісності даних. А тепер заповнимо таблиці тестовими даними.

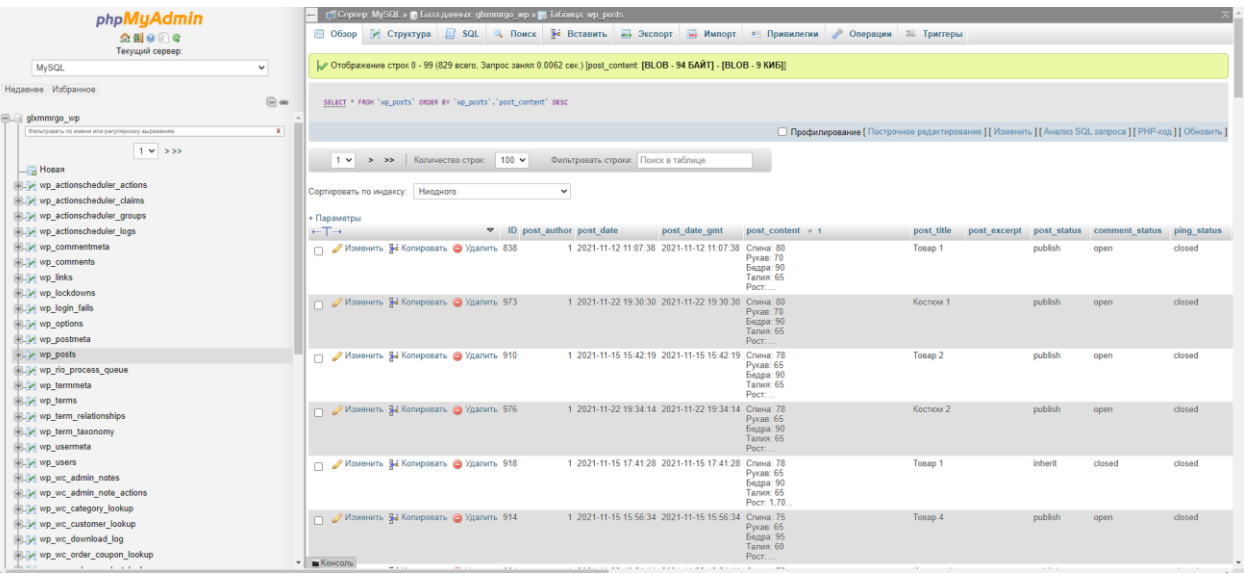

Потім оголосимо модуль-змінну catalogDB і заведемо в ній поки що єдину функцію init, яку експортуємо у зовнішній світ. В init буде для початку рядок виведення в консоль відповідного повідомлення.

```
// Модуль каталога для работы с БД
var catalogDB = (function(s)) {
    // Инициализация модуля
    function init() {
        console.info('init catalogDB');
    // Экспортируем наружу
    return {
        init: init
    \mathbf{I}J.
```
Що ж нам потрібно виконати за клієнтською частиною тепер? Перш за все розширити об'єкт ui, доповнивши його новими елементами. Згодом навісити події на ці нові елементи та головне, написати функцію, яка саме і збирає дані та відправляє їх на сервер.

Щодо серверної роботи ще менше - ми зробимо заглушку, яка повертає якісь дані клієнту. По-простому, щоб переконатися, що співдія клієнт-сервер працює.

Працюємо з подіями

Для початку в функцію ініціалізації модуля додамо виклик методу \_bindHandlers відразу після ініціалізації цін.

```
// Инициализация модуля
function init() {
      initPrices({
           minPrice: 1000,<br>minPrice: 1000,<br>maxPrice: 50000
     \}) ;
     // Новая функция
     \text{LindHamallexs.}<sup>1</sup>
```
Як можна здогадатися за кодом, при натисканні на кнопки категорій відбувається зміна цих самих категорій, а при зміні чекбоксів брендів та селекту сортування викликається отримання даних із сервера - \_getData. Насправді changeCategory теж викликає таку ж getData, просто попередньо виконавши ще деякі операції.

```
// Смена категории
function changeCategory() {
    var sthis = \frac{1}{2} (this);
    ui.ScategoryBtn.removeClass('active');
    $this.addClass('active');
    selectedCategory = $this.txt ('data-category');
    getData()\mathbf{1}
```
Наступним пунктом є отримання даних із клієнта.

Напишемо функцію getOptions(), яка витягне дані з \$ GET і перетворює їх на

# зручний нам вигляд

```
// Получение данных из массива GET
function getOptions() {
      // Категория и цены
      ScategoryId = (isset($_GET['category'])) 2 (int)$_GET['category'] (5);<br>$minPrice = (isset($_GET['min_price'])) 2 (int)$_GET['min_price'] (5);<br>$maxPrice = (isset($_GET['max_price'])) 2 (int)$_GET['max_price'] (5);
1000000:
      // Бренды
      $brands = (isset ($\mathbb{GET}['brands']))_{3} implode($ GET['brands'], ', '') :
null:
```
Ми отримуємо потрібні поля, застосувавши групу умов where і вказавши потрібне сортування. З цінами та сортуванням питань немає, просто підставляємо у відповідні місця запиту потрібні значення. Але з категорією та брендами необхідно бути уважнішими і ось чому.

Кожний товар у нас має категорію. Думка нульової категорії в нашій базі даних нема – ми це зробили для своєї ж зручності, щоб розуміти, що користувач у браузері не вибрав жодну категорію (або вибрав усі – для нас це одне й те саме). І в цьому випадку ми не повинні влучати в запит рядок

Повертаємо товари клієнту

```
/ Подключаемся к базе данных
\text{Sconn} = \text{connectDB}();
// Возвращаем клиенту
    'code' => 'success','data' => $ GET
);
```
У відповіді побачимо, що сервер повернув 3 продукти, відсортовані за **Зростанням ціни.**<br>IR <u>d</u> I Elements Sources Network Timeline Profiles Application Audits Console Backbone A

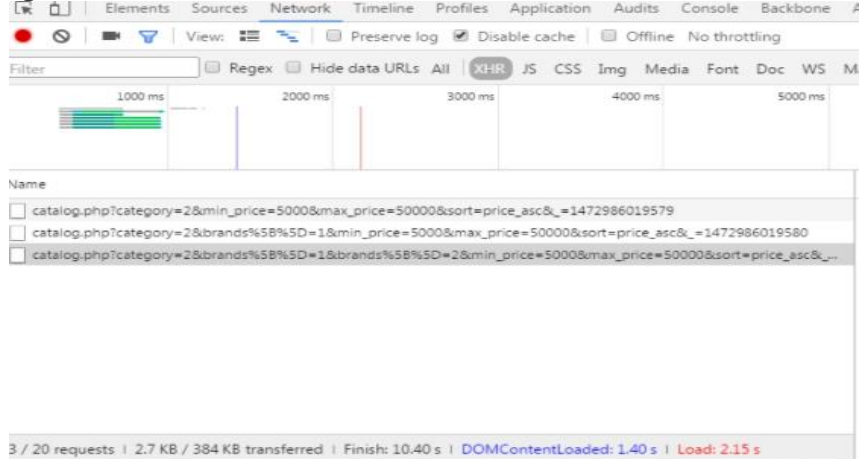

Останнє, що нам залишилося: це викликати функцію getData() на початку, при ініціалізації сторінки, щоб ми могли спершу побачити перелік усіх товарів, ще до застосування фільтрів.

Знайдемо функцію init() і допишемо в її кінці \_getData();

Тим самим ми надішлемо вимогу на сервер за товарами, дочекаємося відповіді та в \_catalogSuccess відобразимо отримані товари у браузері.

# **4.3 Використання програмного додатку**

4.3.1 Клієнтська частина сайту

Головна сторінка веб додатку - це його візитна картка, саме за першим враженням покупець вирішує, чи має бажання передивлятися товари та робити замовлення.

На головній сторінці є необхідним виділити основні моменти , чим даний веб-додаток відрізняється від інших.

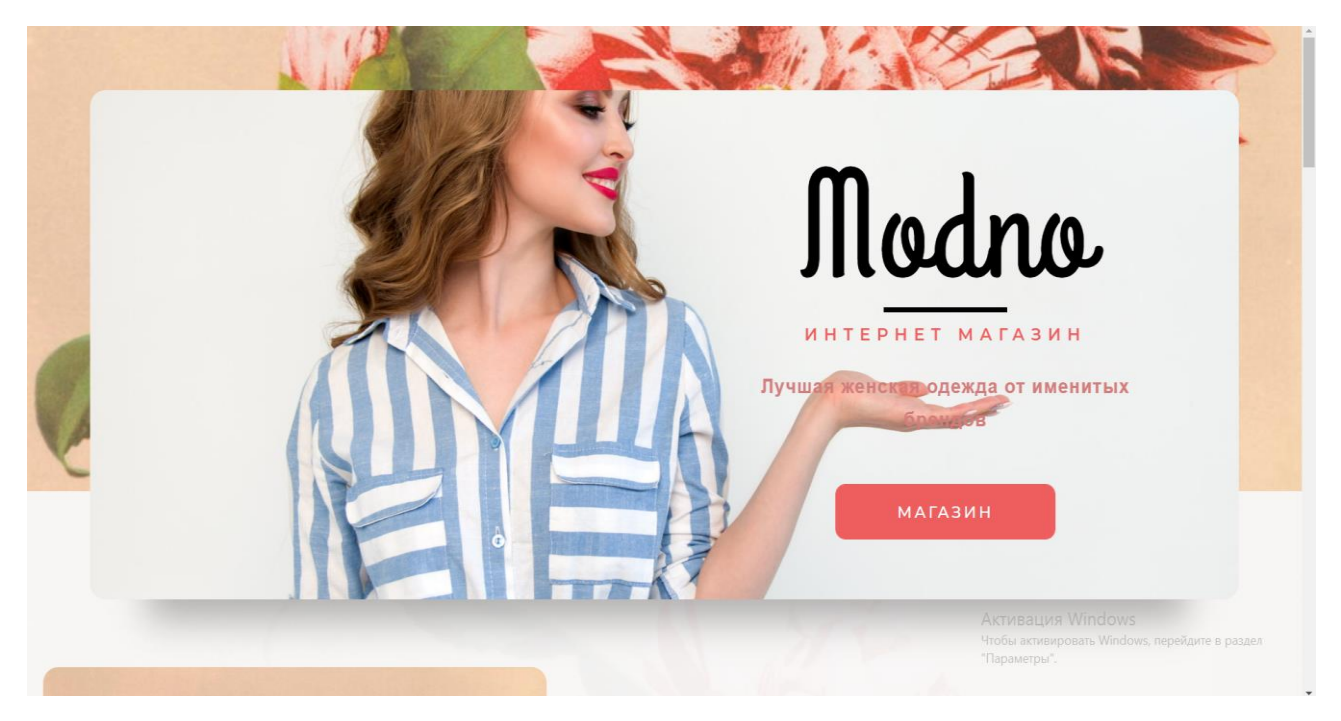

Рисунок 4.6 – Головна сторінка веб додатку

Вказано можливість обрати одяг під свій розмір в пару кліків,тобто легко. Це привертає увагу користувача, адже це є великою проблемою інших інтернет магазинів.

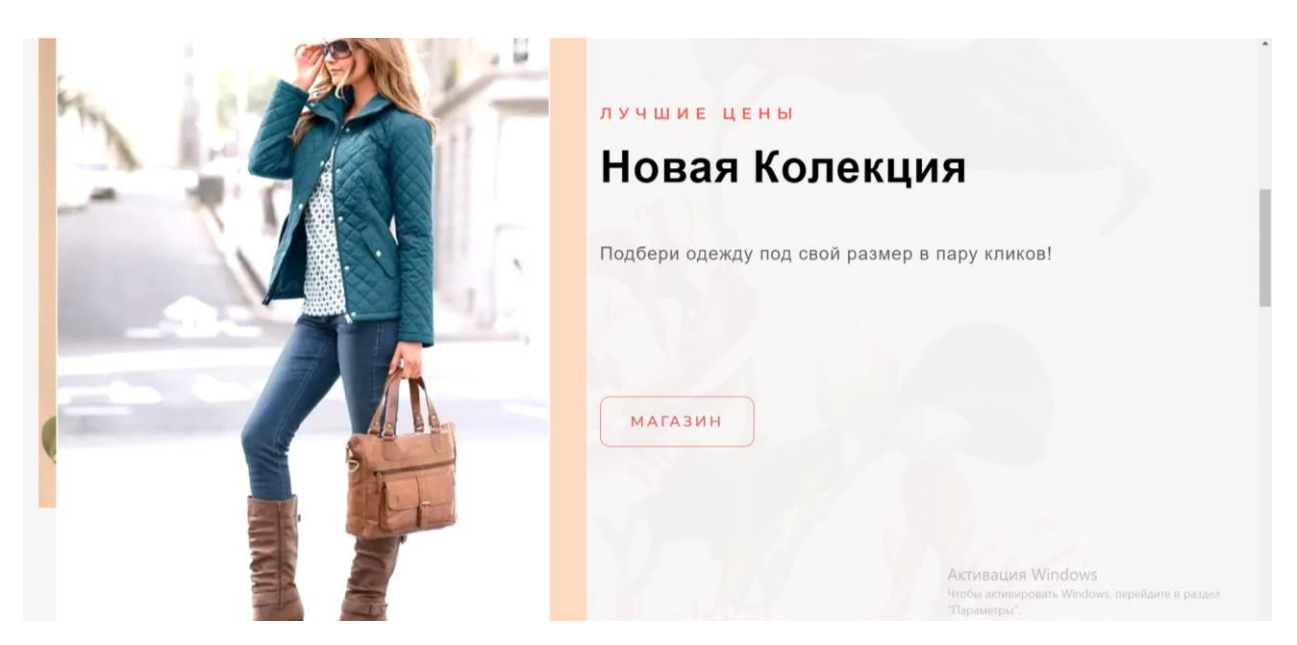

Рисунок 4.7 – Головна сторінка веб додатку

Також вказано ,що можна обрати одяг по заданим кольорам.

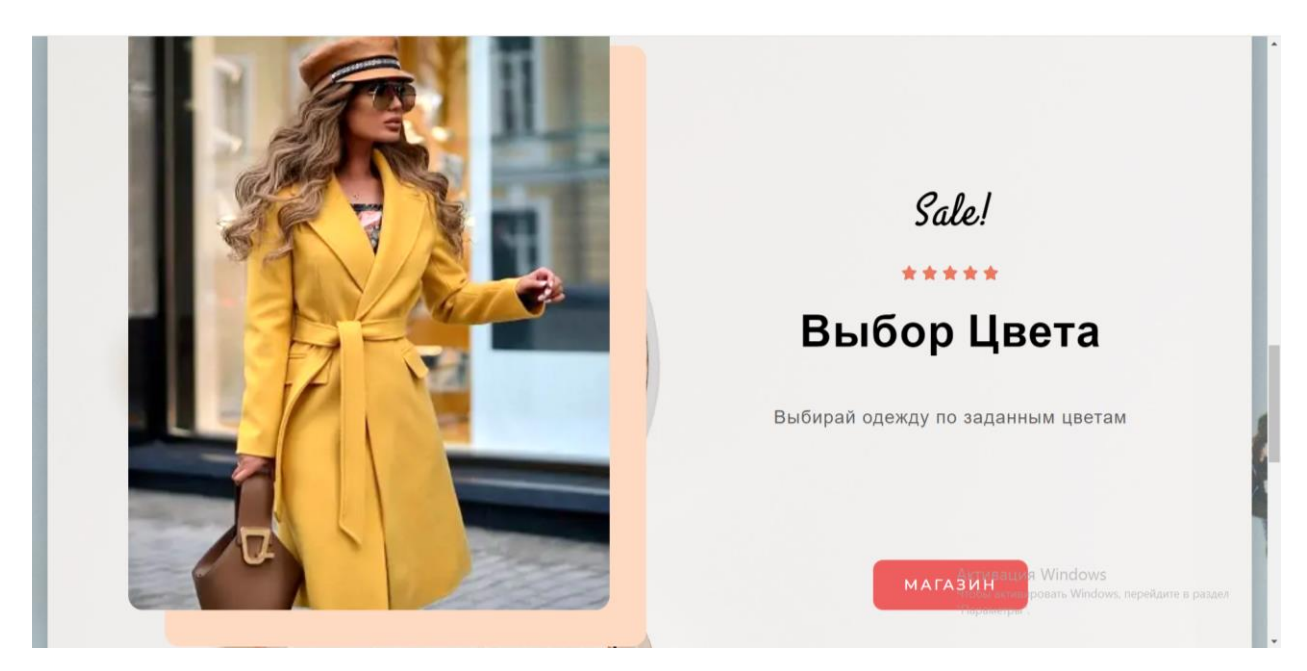

Рисунок 4.8 – Головна сторінка веб додатку

Демонстрація топових позицій одягу знизу веб сторінки.

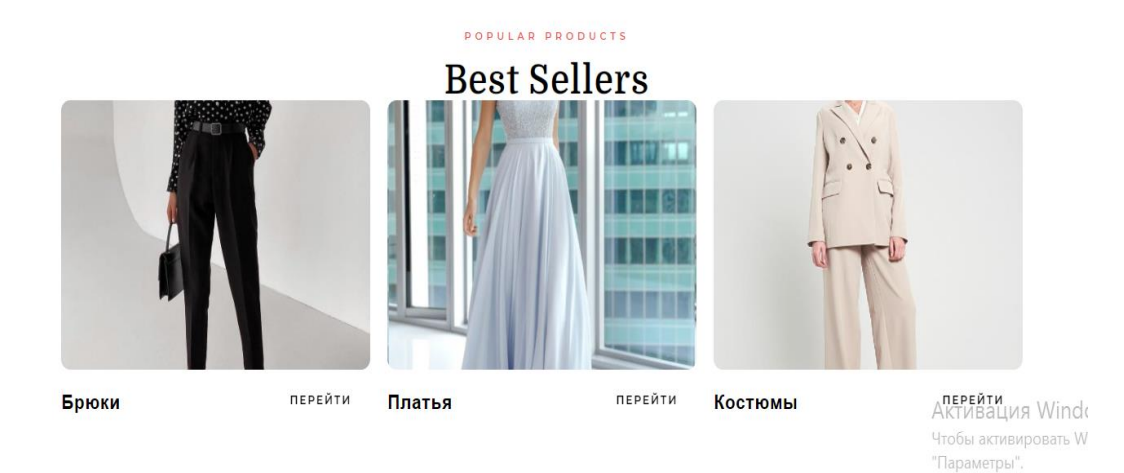

Рисунок 4.9 – Головна сторінка веб додатку

Наступним кроком необхідно натиснути кнопку- Магазин, та переходимо до перегляду товарів.

Веб додаток було удосконалено логотипом , розширили каталог товарів та в цілому змінили підхід до дизайну сторінки з товарами.

![](_page_47_Picture_5.jpeg)

Рисунок 4.10 –Каталог товарів веб додатку

Веб-додаток було удосконалено фільтрацією по ціні, кольору та брендам.

![](_page_48_Picture_1.jpeg)

Рисунок 4.11 –Фільтрація товарів веб-додатку.

Наступним є покращена сторінка товару з можливістю попереднього перегляду товару.

![](_page_48_Picture_4.jpeg)

Рисунок 4.12 –Сторінка товару веб-додатку.

Також на основі вибраного товару користувач матиме можливість бачити схожі товари на цей , які можуть його зацікавити.

#### Похожие товары

![](_page_49_Picture_2.jpeg)

Рисунок 4.13 –Схожі товари веб-додатку

Також товар тепер має опис , де зазначено до якого бренду належить, колір та заміри конкретної речі.

![](_page_49_Picture_5.jpeg)

Рисунок 4.14 –Опис товару веб-додатку

![](_page_50_Picture_66.jpeg)

Рисунок 4.14 –Опис товару веб-додатку

Модуль Eeasy to chose. Він допомагає клієнту обрати речі вже по готовим замірам речей які представлені на сайті.

Користувач повинен тільки знати свої параметри. Обираємо необхідні параметри та з'являтися речі які нам підходять. Цей модуль допоможе уникнути великої кількості повернення та покращить продажі.

![](_page_50_Picture_4.jpeg)

Рисунок  $4.15 - M$ одуль Eeasy to chose

Після того , як користувач обирає свої параметри в залежності від обраних параметрів відображаются речі , які підходять по розміру.

Необхідно обрати параметри обхват грудей, талії та стегон. Також важливим параметром є зріст, це також було враховано.

![](_page_51_Picture_37.jpeg)

Рисунок 4.16 – Модуль в дії

Обираємо інші параметри.

![](_page_51_Picture_38.jpeg)

Рисунок 4.17– Модуль Eaasy to chose

Також є кнопка скидання фільтрів , та можна обирати речі знову.

![](_page_52_Picture_56.jpeg)

Рисунок 4.18– Скидання фільтрів

Нажаль може бути таке, що користувач обирає параметри , та не знаходить речей по своїм параметрам.

![](_page_52_Picture_57.jpeg)

Рисунок 4.19– Помилка

В такому випадку є функція замовлення одягу по параметрам.

Також веб додаток було удосконалено формою для пошиття одягу по параметрам .

Користувач який має не стандартний тип фігури матиме можливість замовити для себе одяг. Необхідно заповнити форму з параметрів . Після відправки форми дані отримає менеджер який проінформує клієнта про вартість даної послуги .

![](_page_53_Picture_23.jpeg)

Рисунок 4.20– Форма для пошиття по параметрам

Також для покращення та заохочення на веб додаток нових клієнтів було додано промокод. Клієнт вводить промокод модно та отримує знижку від суми -15% .

![](_page_53_Picture_24.jpeg)

Рисунок 4.21– Оформлення замовлення

# Оформление заказа

![](_page_54_Picture_17.jpeg)

Рисунок 4.21– Оформлення замовлення

| Ваш заказ             |                     |
|-----------------------|---------------------|
| Товар                 | Подытог             |
| $T$ OBap $1 \times 1$ | <b>₴5,600.00</b>    |
| Брюки 3 × 1           | <b>₽1,700.00</b>    |
| Подытог               | <b>₽7,300.00</b>    |
| Купон: Modno          | -е2,190.00 [Убрать] |
| Итого                 | <b>e5,110.00</b>    |
|                       |                     |

Рисунок 4.22– Використання промоду

# **ВИСНОВОК**

Метою випускної роботи полягає у реінжинірингу розробки «Webорієнтованої інформаційної системи підтримки роботи магазину "Shop modno».

Мета досягнута, поставлені завдання виконані:

- Постановка цілей і завдань модулю «Eeasy to chose».
- Створення та опрацювання технічного завдання (ТЗ) на розробку.
- Провести аналіз модулів для інтернет магазинів.
- Виконати проектування модулю .
- Обрати та налаштувати засоби реалізації.
- Розробити модуль «Eeasy to chose» для підбору одягу на основі переваг, параметрів .
- Тестування модулю та розміщення.
- SEO оптимізація.

Модуль «Eeasy to chose» складається з взаємозалежних частин, а функції кожної частини чітко розділені.

Даний модуль виконує такі функції :

- Вибір товару по розміру.
- Можливість обрати колір одягу.
- Можливість обрати фасон одягу.
- Визначення розміру для нестандартної комплекції покупців.
- Вибір товару по бренду .
- Можливість оновлень та редагування даного модулю.

Мета та всі задачі виконані ,веб-додаток реалізований.

### **СПИСОК ВИКОРИСТАНИХ ДЖЕРЕЛ**

- 1. Інтернет-торгівля [Електронний ресурс] Режим доступу до ресурсу: https://retail-loyalty.org/knowledgebase/glossary/internet-torgovlya/. (дата звернення: 20.10.2021).
- 2. Перспективи розвитку інтернет-торгівлі [Електронний ресурс] Режим доступу до ресурсу: https://www.fundamentalresearch.ru/ru/article/view?id=36472. (дата звернення: 20.10.2021).
- 3. How To Become A Web Developer Everything You Need To Know [Електронний ресурс] – Режим доступу до ресурсу: https://careerfoundry.com/en/blog/web-development/what-does-it-take-tobecome-a-web-developer-everything-you-need-to-know-before-gettingstarted/. (дата звернення: 22.10.2021).
- 4. Кращі мови програмування 2020 року, які варто вивчати [Електронний ресурс] – Режим доступу до ресурсу: https://merehead.com/ru/blog/popular-programming-languages-2020/. (дата звернення: 22.10.2021).
- 5. Крокфорд Дуглас. JavaScript. Сильні сторони, 2016. 176 с.
- 6. Хавербеке Марейн. Виразний JavaScript. 2 видання, 2015. 745 c.
- 7. Що таке CSS [Електронний ресурс] Режим доступу до ресурсу: http://phpist.com.ua/css/5-whatcss/. (дата звернення: 22.10.2021).
- 8. Що таке PHP? [Електронний ресурс] Режим доступу до ресурсу: https://www.php.net/manual/en/intro-whatis.php. (дата звернення: 22.10.2021).
- 9. Кращі CMS платформи для запуску веб-сайту в 2020 році [Електронний ресурс] – Режим доступу до ресурсу: https://www.hostinger.com.ua/rukovodstva/luchshie-cms-platformy-2019/. (дата звернення: 23.10.2021).
- 10.Що таке CMS? [Електронний ресурс] Режим доступу до ресурсу: https://wiki.rookee.ru/cms/. (дата звернення: 22.10.2021).
- 11.The 2020 Roadmap To Fullstack Web Development [Електронний ресурс] – Режим доступу до ресурсу: https://codingthesmartway.com/the-2020 roadmap-to-fullstack-web-development/. (дата звернення: 24.10.2021).
- 12.Ніксон Р. Створюємо динамічні веб-сайти за допомогою PHP, MySQL, JavaScript, CSS і HTML5, 2016. - 510 с.
- 13.Що таке WordPress? [Електронний ресурс] Режим доступу до ресурсу: https://www.seonews.ru/glossary/wordpress. (дата звернення: 24.10.2021).
- 14.Деріл Бартлетт. WordPress для початківців, 2017. 320с.
- 15.Тріс Хассі. WordPress для професіоналів, 2014 330с.
- 16.Б. Вільямс, Д. Демстра, Х. Стерн. WordPress для професіоналів. Розробка і дизайн сайтів, 2015 – 412с.
- 17.Система управління сайтом CMS Joomla [Електронний ресурс] Режим доступу до ресурсу: https://www.cyberprog.ru/xarakteristiki-joomla.html. (дата звернення: 26.10.2021).
- 18.1С-Бітрікс [Електронний ресурс] Режим доступу до ресурсу: https://cmsmagazine.ru/instrument/bitrix/. (дата звернення: 27.10.2021).
- 19.Олексій С. Створення сайтів на основі WordPress. Навчальний посібник 2017. 128с.
- 20.Діаграми UML [Електронний ресурс] Режим доступу до ресурсу: https://planerka.info/item/diagrammy-kommunikacij-uml/. (дата звернення: 01.11.2021).
- 21. Теорія та практика UML [Електронний ресурс] Режим доступу до ресурсу: http://www.it-gost.ru/articles/view\_articles/94. (дата звернення: 02.11.2022).
- 22. [IntroBooks](https://www.storytel.com/ru/ru/publishers/11207-IntroBooks) Team .Agile Strategy/ Tracy Tupman M.: IntroBooks ,2019.-12 c.
- 23. Kaliym A. Islam . Agile Methodology for Developing & Measuring Learning – М.: AuthorHouse, 2013.-56 c.
- 24. Martin Fowler . UML Distilled : A Brief Guide to the Standard Object Modeling Language – М.: Oreilly,2003. - 112 c.
- 25. Teresa Neil, Bill Scott. Designing Web Interfaces. M .: Symbol-Plus, 2010. 352 c.
- 26. Thomson Laura, Welling Luke. Development of Web-applications on PHP and MySQL, Rev. SPb: OOO DiaSoftUP, 2003.672 c.
- 27. Jennifer Niederst Robbins . Learning Web Design 4th Edition. O'Reilly Media, 2012. 96 с.
- 28. Інтернет-торгівля [Електронний ресурс] Режим доступу до ресурсу: https://retail-loyalty.org/knowledgebase/glossary/internettorgovlya/. (дата звернення:28.10.2021).
- 29. Перспективи розвитку інтернет-торгівлі [Електронний ресурс] Режим доступу до ресурсу: https://www.fundamentalresearch.ru/ru/article/view?id=36472. (дата звернення: 30.10.2021).
- 30. Що таке CMS? [Електронний ресурс] Режим доступу до ресурсу: https://wiki.rookee.ru/cms/. (дата звернення: 30.10.2021).
- 31. The 2020 Roadmap To Fullstack Web Development [Електронний ресурс] – Режим доступу до ресурсу: https://codingthesmartway.com/the-2020-roadmap-to-fullstack-web-development/. (дата звернення:30.10.2021).

# **ДОДАТОК А. ПЛАНУВАННЯ РОБІТ**

# **1 ІДЕНТИФІКАЦІЯ ІДЕЇ ПРОЕКТУ**

Метою веб додатку є ознайомлення потенційних покупців з переліком товарів замовника, відображеним у каталозі додатку, і подальший продаж товарів через систему замовлень.

Дипломний проект призначений для того, щоб користувач міг з легкістю обрати для себе одяг і замовити не виходячи з дому.

Веб додаток повинен бути реалізований у вигляді сайту, доступного в мережі Інтернет. Сайт повинен складатися із взаємозалежних розділів із чітко розділеними функціями.

# **2 ДЕТАЛІЗАЦІЯ МЕТИ МЕТОДОМ SMART**

Метою випускної роботи полягає у реінжинірингу розробки «Webорієнтованої інформаційної системи підтримки роботи магазину "Shop modno».

Дипломний проект призначений для того, щоб користувач міг з легкістю обрати для себе одяг , визначити свій розмір і замовити не виходячи з дому .

Інтернет-магазин повинен бути удосконалений додатковим модулем «Easy to choose» для підбору речей по різним параметрам покупців.

Технологія SMART (СМАРТ) – сучасний підхід до постановки працюючих цілей. Система постановки smart – цілей дозволяє на етапі визначення мети узагальнити всю наявну інформацію, встановити прийнятні терміни роботи, визначити достатність ресурсів, надати всім учасникам процесу ясні, точні, конкретні завдання.

Таблиця 1.1 − Деталізація мети методом SMART

![](_page_60_Picture_136.jpeg)

#### **3 ОПИСАННЯ ФАЗИ РОЗРОБКИ ІТ—ПРОЕКТУ**

# **3.1 Планування змісту структури робіт ІТ—проекту (WBS)**

Ієрархічна структура робіт (Work Breakdown Structure) є інструментом, який дозволяє розділити проект на частини. Вона встановлює ієрархічно структурований поділ праці з реалізації проекту для всіх залучених до нього працівників.

Під час побудови WBS відбувається послідовне розбиття проекту на підпроекти, роботи різних рівнів, детальні робочі пакети. Розподіл – це розподіл результатів проекту на менші, простіші для керування компоненти пакетів. Пакети робіт зазвичай відповідають найнижчому рівню деталізації та складаються з окремих робіт. Декомпозиція повинна бути коректною, тобто елементи будь-якого рівня WBS повинні бути необхідними та достатніми для створення відповідного елемента верхнього рівня.

Ієрархічна структура робіт в основному являє собою перелік завдань проекту. Вона може бути представлена графічно або у формі опису, який показує включення робіт. Ієрархічна структура робіт організовує і визначає весь зміст проекту. Роботи, не включені в WBS, не є роботами проекту.

Виконаємо побудову WBS структури, у якій зазначимо всі виконувані роботи в залежності від головних етапів. Діаграма WBS зображена на рис. 3.1.:

1. Формування технічного завдання — розробка технічного завдання, що встановлює основне призначення, показники якості, техніко-економічні та спеціальні вимоги до розроблюваного інструментального засобу. Формування технічного завдання включає в себе підпункти (визначення предметної області, призначення програмного продукту, визначення мови написання. визначення цільової аудиторії, визначення вимог до програмного продукту).

2. Розробка програмного продукту – написання відповідних модулів, що забезпечують функціонування програмного продукту.

3. Тестування – перевірка роботи програмного продукту, виявлення помилок.

4. Завершення.

WBS-структура для даного проекту представлена на рис. Б.3.1.

![](_page_62_Figure_3.jpeg)

Рисунок Б.3.1 – WBS-структура Веб додатку для замовлення одягу

# **3.2 Планування структури організації готового проекту**

OBS-структура проекту – організаційна структура виконавців (організацій) проекту. Визначається за переліком пакетів робіт нижнього рівня кожної гілки WBS—структури. Представляється відповідальними (відповідальні – це не обов'язково керівники організацій (відділів), а ті люди які безпосередньо організують виконання робіт) за виконання пакетів робіт.

Організаційна структура представляє собою графічне відображення учасників проекту та їх відповідальних осіб, які задіяні в реалізації проекту. На верхньому рівні OBS розташована команда проекту.

На наступному рівні фіксуються виконавці: організації, відділи тощо. Потім, рівнем нижче, для кожного виконавця вказують прізвища конкретних

осіб, які будуть відповідати за виконання елементарних робіт WBS. Потрібно пам'ятати, що відповідальні – це не обов'язково керівники, а ті співробітники, які безпосередньо організовують і відповідають у виконавця за виконання елементарної роботи, зазначеної у WBS. Для них ця елементарна робота також є проектом (у порівнянні з загальним проектом). Для себе вони також можуть побудувати WBS— структуру й застосовувати інші інструменти планування.

Після побудови WBS розробимо організаційну структуру виконавців OBS. Організаційна структура проекту стосується тільки внутрішньої організаційної структури проекту і не стосується відносин проектних груп чи учасників з батьківськими організаціями. Діаграма OBS зображена на рис. Б.3.2.

![](_page_63_Figure_2.jpeg)

Рисунок Б.3.2 – Організаційна структура виконавців

# **3.3 Побудова матриці виконавців пакетів робіт**

На підставі OBS та WBS структур було створено список виконавців, що функціонують в проекті (табл. Б.3.1).

Таблиця Б.3.1 – Виконавці проекту

| Фази                      | Виконавці   |          |
|---------------------------|-------------|----------|
|                           | Сенецька К. | Бойко О. |
| Аналіз предметної області |             |          |
| Формування ТЗ             |             |          |
| Мета проекту              |             |          |
| WBS-структура             |             |          |

# Продовження таблиці 3.1

![](_page_64_Picture_113.jpeg)

# **4 ПОБУДОВА КАЛЕНДАРНОГО ГРАФІКУ ВИКОНАННЯ ПРОЕКТУ**

Діаграма Ганта – горизонтальна лінійна діаграма, на якій задачі проекту представляються протяжними в часі відрізками, що характеризуються датами початку та закінчення, затримками і, можливо, іншими тимчасовими параметрами. Для отримання реального уявлення про тривалість виконання робіт з урахуванням обмеженості у використанні ресурсів, на підставі часткової мережевої моделі, а також, проекту в цілому з урахуванням вихідних та святкових днів, було побудовано календарний графік робіт.

Графік виконання дипломного проекту представлено у вигляді Діаграми Ганта на рис. Б.4.1 та Б.4.2.

![](_page_65_Figure_3.jpeg)

Рисунок Б.4.1 – Діаграма Ганта

![](_page_66_Picture_14.jpeg)

![](_page_66_Picture_15.jpeg)

Загрузка ресурсов **\*** Все проекты

Рисунок Б.4.2 − Список робіт для побудови діаграми Ганта

#### **5 ІДЕНТИФІКАЦІЯ РИЗИКІВ**

Виконаємо якісну і кількісну оцінку ризиків роботи. При якісній оцінці визначимо ризики, що потребують швидкого реагування. Така оцінка визначить ступінь важливості ризику і дозволить вибрати спосіб реагування. Кількісна оцінка ризиків буде виконана для більш повної ідентифікації ризиків та ступеня їхнього впливу на виконання проекту. Кількісна і якісна оцінка ризиків можуть використовуватися окремо або разом, залежно від наявного часу і бюджету, необхідності в кількісній або якісній оцінці ризиків.

Ризик – це ймовірнісна подія, яка у випадку своєї появи негативно або позитивно впливає на проект.

Управління ризиком – це процес реагування на події та зміни ризиків у процесі виконання проекту. При цьому важливим є проведення моніторингу ризиків.

Моніторинг ризиків включає контроль ризиків протягом усього життєвого циклу проекту. Якісний моніторинг ризиків забезпечує управління інформацією, яка допомагає приймати ефективні рішення до настання ризикових подій.

Найбільш розповсюдженою характеристикою ризику є загроза або небезпека виникнення невдач у тій чи іншій діяльності, небезпека виникнення несприятливих наслідків, змін зовнішнього середовища, які можуть викликати втрати ресурсів, збитки, а також небезпеку, від якої слід застрахуватися.

Процес управління ризиками включає в себе такі пункти:

- 1) Ідентифікація ризиків (виявлення ризиків).
- 2) Оцінювання ризиків (оцінка ймовірності та впливу).
- 3) Заходи реагування на ризики.
- 4) Моніторинг ризиків.

Ідентифікація ризиків – виявлення ризиків здатних вплинути на проект, документальне оформлення їх характеристик. Ризики також поділяються на декілька видів (табл. 5.1).

![](_page_68_Picture_98.jpeg)

![](_page_69_Picture_111.jpeg)

![](_page_70_Picture_102.jpeg)

Систематичний ризик – визначається зовнішніми обставинами, не залежить від суб'єкта та не регулюється ним:

 Ризики, пов'язані з нестабільністю нормативного поля режиму інвестування (табл. 5.1).

Можливість змін природно-кліматичних умов, стихійного лиха.

 Можливість погіршення політичної ситуації, несприятливі соціально-політичні зміни.

Коливання ринкової кон'юнктури, валютного курсу.

![](_page_71_Picture_111.jpeg)
Продовження 5.2

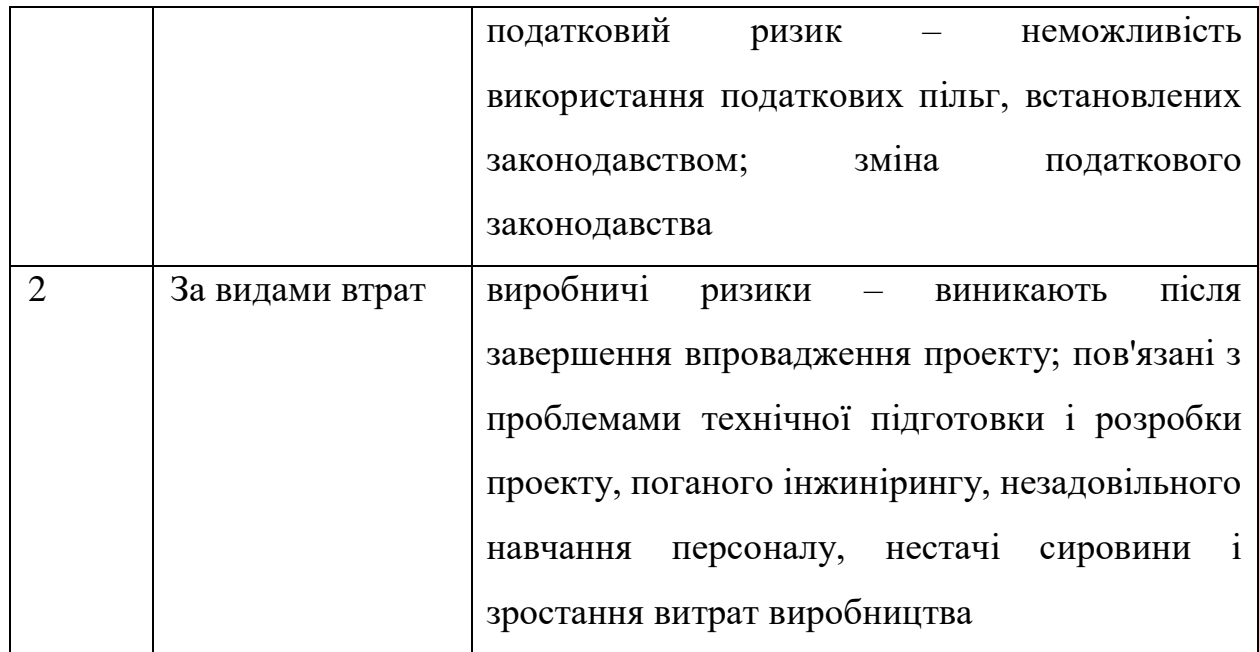

В процесі аналізу для визначення числових значень ймовірності виникнення ступеня впливу, зазвичай застосовується метод експертних оцінок. На їх основі визначається ранг ризику, як потенційний вплив ризику на проект, який оцінюється як добуток ймовірності виникнення та ступеню впливу.

Шкала оцінки ризику може відповідати емпіричній шкалі оцінки ризику:

5 балів - критичний ризик.

4 бали - максимальний ризик.

3 бали - високий ризик.

2 бали - нормальний ризик.

1 бал - малий ризик.

 $RV = P * I$ , де RV – ранг ризику;  $P - \tilde{u}$ мовірність виникнення; I – ступінь впливу.

В даному випадку на першому етапі, в процесі виявлення ризиків можна виділити ряд ризиків (табл. 5.3).

Таблиця 5.3 – Ризики проекту

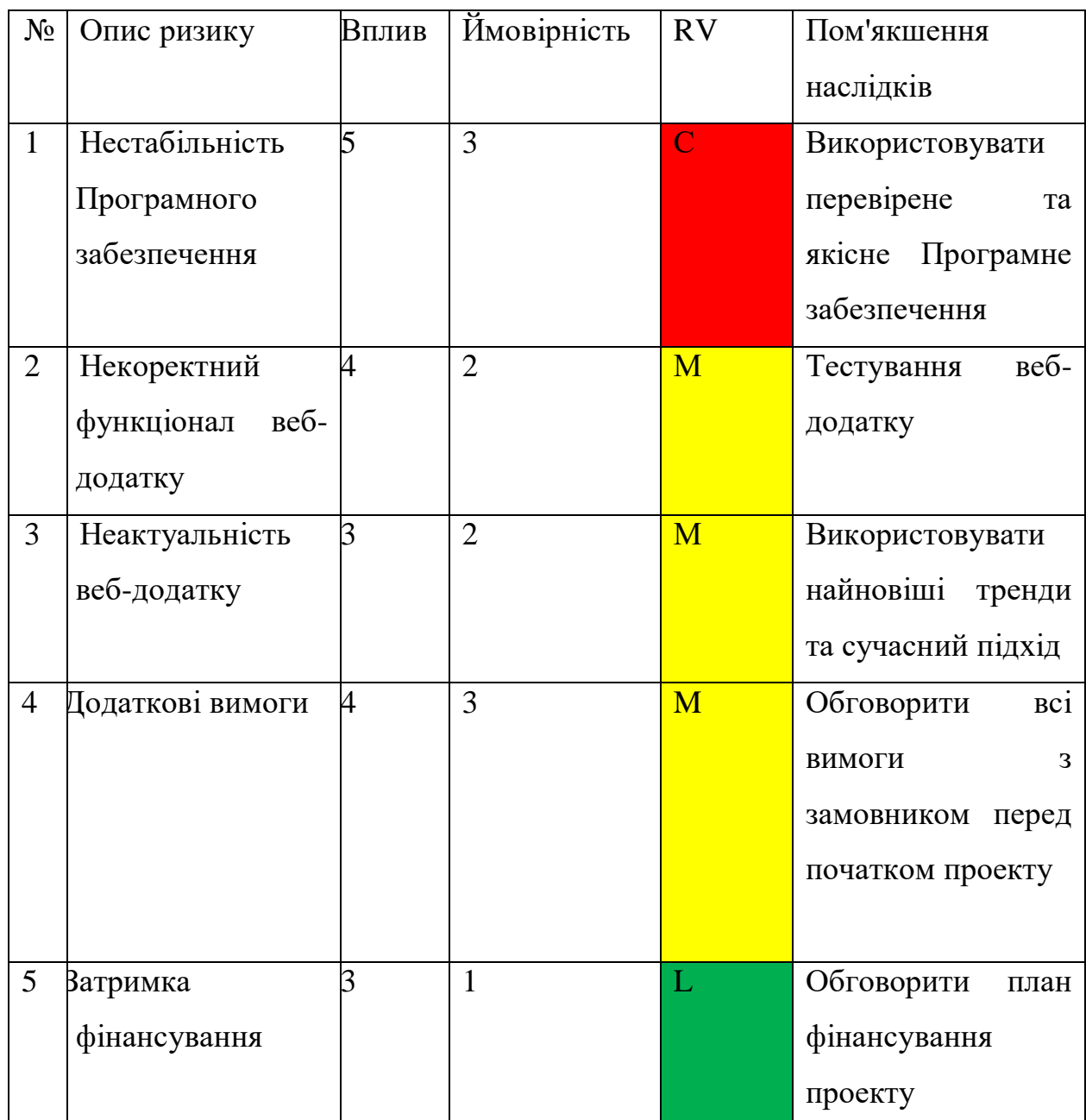

- Зелений колір прийнятні ризики.
- Жовтий колір виправданні ризики.
- Червоний колір недопустимі ризики.

На підставі отриманого значення індексу ризики класифікують: за рівнем ризику, що знаходиться в табл. 5.4.

| No | Назва       | Межі              | Ризики, які входять (номера) |
|----|-------------|-------------------|------------------------------|
|    | Прийнятні   | $1 \leq R \leq 2$ | 1,8,11,12,13                 |
|    | Виправдані  | $3 \leq R \leq 4$ | 2,4,6,10,15                  |
|    | Недопустимі | $6 \leq R \leq 9$ | 3,5,7,9,14                   |

Таблиця 5.4 − Шкала оцінювання за рівнем ризику

## **ДОДАТОК В. ПРОГРАМНА РЕАЛІЗАЦІЯ**

```
1. Модуль Easy to choose filteroptions
\langle?php
/**
* Filter options
*
* @package MyItSumdu\Options
* @ version 1.0.0
*/
$supported_taxonomies = IT_WCAN_Query()->get_supported_taxonomies();
\text{Staxonomy options} = \text{array}();
\text{Staxonomy details} = \text{array}();
if ( ! empty( $supported_taxonomies ) ) {
        foreach ( $supported_taxonomies as $taxonomy_slug => $taxonomy_obj ) {
                 \frac{\xi}{\xi}taxonomy options[ \frac{\xi}{\xi}taxonomy slug ] = \frac{\xi}{\xi}taxonomy obj->label;
                 \frac{1}{2} staxonomy details[ \frac{1}{2} staxonomy slug ] = array(
                          'terms_count' => wp_count_terms($taxonomy_slug),
                          'is_attribute' \Rightarrow 0 == strpos($taxonomy_slug, 'pa_'),
                          'supports images' \implies apply filters( 'yits wcan taxonomy supports images',
'product_cat' === $taxonomy_slug, $taxonomy_slug ),
                 );
        }
}
\text{Supported types} = IT WCAN Filter Factory::get supported types();
return apply_filters(
        'yits_wcan_panel_filter_options',
        array_merge(
                 array(
                          'title' \Rightarrow array(
                                   'label' => _x( 'Filter name', '[Admin] Filter edit form', 'yits-woocommerce-
ajax-navigation' ),
                                   'type' \Rightarrow 'text',
                                   'class' => 'filter-title heading-field',
                                   'desc' \Rightarrow \chi 'Enter a name to identify this filter', '[Admin] Filter edit
form', 'yits-woocommerce-ajax-navigation' ),
                          ),
                 ),
                 $supported_types && 1 < count( $supported_types ) ? array(
                          'type' \Rightarrow array(
                                   'label' \Rightarrow x( 'Filter for', '[Admin] Filter edit form', 'vits-woocommerce-
ajax-navigation').
                                   'type' \Rightarrow 'select',
                                   'class' => 'wc-enhanced-select filter-type',
                                   'options' => IT_WCAN_Filter_Factory::get_supported_types(),
                                   'desc' \Rightarrow \angle x ('Select the parameters you wish to filter for', '[Admin] Filter
edit form', 'yits-woocommerce-ajax-navigation' ),
```

```
),
) : array(),
array(
         'taxonomy' \implies array(
```
 $\text{'label'} \Rightarrow x(\text{'Choose taxonomy', 'Admin)} \text{Filter edit form', 'yits-}$ woocommerce-ajax-navigation' ), 'type'  $\implies$  'select', 'class' => 'wc-enhanced-select taxonomy', 'options' => \$taxonomy\_options, 'desc'  $\Rightarrow$  x( 'Select which taxonomy to use for this filter', '[Admin] Filter edit form', 'yits-woocommerce-ajax-navigation' ), 'custom attributes'  $\implies$  'data-taxonomies="' . wc\_esc\_json( wp\_json\_encode( \$taxonomy\_details ) ) . '"', ), 'use\_all\_terms'  $\Rightarrow$  array( 'label'  $\Rightarrow$  x( 'Auto-populate with all terms', '[Admin] Filter edit form', 'yits-woocommerce-ajax-navigation' ), 'type'  $\Rightarrow$  'onoff', 'desc'  $\Rightarrow x($ 'Populate this filter with all existing terms of the selected taxonomy. <span class="future-terms-notice"><b>Notice:</b> if you enable this option, all terms created in the future will be added to this filter as well. $\langle$ span $\rangle$ ', '[Admin] Filter edit form', 'yits-woocommerce-ajax-navigation' ), ), 'term ids'  $\implies$  array( 'label' => \_x( 'Choose terms', '[Admin] Filter edit form', 'yitswoocommerce-ajax-navigation' ), 'type' => 'select-buttons', 'multiple'  $\Rightarrow$  true, 'class' => 'wc-enhanced-select term-search', 'options'  $\Rightarrow$  array(), 'desc'  $\implies$  x( 'Select which terms to use for filtering', '[Admin] Filter edit form', 'yits-woocommerce-ajax-navigation' ), ), 'filter design'  $\Rightarrow$  array(  $\text{'label'} \implies$  x( $\text{Filter type'}$ , ' $\text{Admin}$  Filter edit form', 'vits-woocommerceajax-navigation'). 'type'  $\Rightarrow$  'select', 'class' => 'wc-enhanced-select filter-design', 'options' => IT\_WCAN\_Filter\_Factory::get\_supported\_designs(), 'desc'  $\Rightarrow$   $\angle$  x( 'Select the filter type for this filter', '[Admin] Filter edit form', 'yits-woocommerce-ajax-navigation' ), ), 'label position'  $\Rightarrow$  array( 'label' => \_x( 'Labels', '[Admin] Filter edit form', 'yits-woocommerceajax-navigation' ), 'type'  $\implies$ 'radio',  $'$ options'  $\Rightarrow$  array( 'below'  $\Rightarrow x$  ('Show below', '[Admin] Filter edit form', 'yitswoocommerce-ajax-navigation' ), 'right'  $\Rightarrow$  x( 'Show on the right', '[Admin] Filter edit form', 'yitswoocommerce-ajax-navigation' ), 'hide' => \_x( 'Hide', '[Admin] Filter edit form', 'yitswoocommerce-ajax-navigation' ),

), 'desc'  $\Rightarrow$   $\_\mathbf{x}$ ( 'Choose if and where to show the label inside your filter', '[Admin] Filter edit form', 'yits-woocommerce-ajax-navigation' ), ), 'column\_number'  $\Rightarrow$  array( 'label'  $\Rightarrow$   $\mathbf{x}$ ( 'Columns number', '[Admin] Filter edit form', 'yitswoocommerce-ajax-navigation' ), 'type'  $\Rightarrow$  'number', 'min'  $\Rightarrow$  1, 'step'  $\Rightarrow$  1, 'max'  $\Rightarrow$  8, 'desc'  $\Rightarrow$   $\_\text{X}$ ('Set the number of items per row you want to show for this design', '[Admin] Filter edit form', 'yits-woocommerce-ajax-navigation' ), ), 'customize\_terms' => array( 'label' => \_x( 'Customize terms', '[Admin] Filter edit form', 'yitswoocommerce-ajax-navigation' ), 'class' => 'customize-terms', 'type'  $\Rightarrow$  'onoff', 'desc'  $\Rightarrow x($ 'Configure your terms individually; system will otherwise use default labels/images for terms.  $\langle$ span class="wccl-notice"> $\langle$ b>Notice: $\langle$ b> optionally $\langle$ span> <span class="images-notice"><b>Notice:</b></span>', '[Admin] Filter edit form', 'yit-woocommerce-ajax-navigation' ), ), 'terms\_options' => array( 'label' => \_x( 'Terms options', '[Admin] Filter edit form', 'yitswoocommerce-ajax-navigation' ), 'type'  $\Rightarrow$  'custom', 'action' => 'yits\_wcan\_terms\_options', ), 'hierarchical' => array( 'label' => \_x( 'Show hierarchy', '[Admin] Filter edit form', 'yitswoocommerce-ajax-navigation' ), 'type'  $\Rightarrow$  'radio', ' $options' \Rightarrow array($ 'no'  $\Rightarrow$  x( 'No, show all terms in same level', '[Admin] Filter edit form', 'yit-woocommerce-ajax-navigation'), 'parents\_only' => \_x( 'No, show only parent terms', '[Admin] Filter edit form', 'yit-woocommerce-ajax-navigation' ), 'open'  $\Rightarrow x$  ('Yes', '[Admin] Filter edit form', 'yitwoocommerce-ajax-navigation' ), ), 'desc' => \_x( 'Choose how to show terms hierarchy', '[Admin] Filter edit form', 'yit-woocommerce-ajax-navigation' ), ), 'multiple'  $\implies$  array( 'label'  $\Rightarrow$  x( 'Allow multiple selection', '[Admin] Filter edit form', 'yitwoocommerce-ajax-navigation' ),

'type'  $\Rightarrow$  'onoff',

'desc'  $\Rightarrow$   $\_\text{X}$  'Enable if the user can select multiple terms when filtering products', '[Admin] Filter edit form', 'yit-woocommerce-ajax-navigation' ),

),

$$
'relation' \qquad \Rightarrow array(
$$

'label'  $\Rightarrow$   $\mathbf{x}$ ( 'Multiselect relation', '[Admin] Filter edit form', 'yitwoocommerce-ajax-navigation' ),

> 'type'  $\Rightarrow$  'radio', 'options' => array(

'and' => \_x( 'AND - Results need to match all selected terms at the same time', '[Admin] Filter edit form; logical operator that affects query behaviour', 'yit-woocommerceajax-navigation').

'or'  $\Rightarrow$  x( 'OR - Results need to match at least one of the selected terms', '[Admin] Filter edit form; logical operator that affects query behaviour', 'yit-woocommerce-ajaxnavigation' ),

), 'desc'  $\implies$   $\exists x$  ('Choose how multiple terms selection should behave', '[Admin] Filter edit form', 'yit-woocommerce-ajax-navigation' ),

) );

2. Головні функції .

),

)

 $\langle$ ?php

/\*\*

```
* General options
```
\*

\* @package MyItSumdu\Options

```
* @version 1.0.0
```
\*/

return apply\_filters(

'yits\_wcan\_panel\_general\_options', array(

```
'general' => array(
```
'general\_section\_start' => array(

```
'name' => _x( 'General settings', '[ADMIN] General settings page',
```
'yits-woocommerce-ajax-navigation' ),

'type'  $\Rightarrow$  'title', 'desc'  $\Rightarrow$  ", 'id'  $\Rightarrow$  'yits wcan general settings',

'show\_reset'  $\implies$  array( 'name'  $\Rightarrow$   $\mathbf{x}$  'Show reset button', '[ADMIN] General settings

page', 'yits-woocommerce-ajax-navigation' ),

),

),

'desc'  $\implies$   $\mathbf{x}$ ( 'Enable to show the "Reset filter" button to allow the user to cancel the filter selection in one click', '[ADMIN] General settings page', 'yitswoocommerce-ajax-navigation' ),

> 'id'  $\Rightarrow$  'vits' wcan show reset', 'type'  $\implies$  'vits-field'. 'default'  $\Rightarrow$  'no', 'yits-type'  $\Rightarrow$  'onoff',

```
'reset button position' \Rightarrow array(
```
'name'  $\implies$  x( 'Reset button position', '[ADMIN] General settings page', 'yits-woocommerce-ajax-navigation' ),

'desc'  $\Rightarrow$  x( 'Choose the default position for reset button', '[ADMIN] General settings page', 'yits-woocommerce-ajax-navigation' ),

> 'id' => 'yits\_wcan\_reset\_button\_position', 'type'  $\implies$  'yits-field', 'yits-type'  $\Rightarrow$  'radio', 'default' => 'after filters', 'options'  $\Rightarrow$  array(

'before\_filters' => \_x( 'Before filters', '[ADMIN] General settings page', 'yits-woocommerce-ajax-navigation' ),

'after\_filters'  $\Rightarrow x$ ( 'After filters', '[ADMIN] General settings page', 'yits-woocommerce-ajax-navigation' ),

using WooCommerce\'s Gutenberg product blocks, this may not work as expected; in these cases you can place Reset Button anywhere in the page using  $\langle \text{code}\rangle$  [yits wcan reset button] $\langle \text{code}\rangle$ 

'before\_products'  $\Rightarrow$  \_x( 'Above products list<small>When

shortcode or <code>yits Filters Reset Button</code> block</small>', '[ADMIN] General settings page', 'yits-woocommerce-ajax-navigation' ),

```
),
                              \text{'deps}' \Rightarrow array(
                                      'ids' => 'yits_wcan_show_reset',
                                      'values' \Rightarrow 'yes',
                              ),
                       ),
                       'general_section_end' => array(
                              'type' => 'sectionend',
                              'id' => 'yits_wcan_general_settings',
                       ),
               ),
       )
       3. Код для фільтрування.
<?php
/**
* Preset filters list - Admin view
* @package MyItSumdu\Templates\Admin
* @version 1.0.0
*/
/**
* Variables available for this template:
* @var $preset bool|yits_WCAN_Preset
*/
if ( ! defined( 'yits_WCAN' ) ) {
        exit;
} // Exit if accessed directly
```
);

\*

\*

<div class="preset-filters-wrapper">

<h4><?php echo esc\_html\_x( 'Filters of this preset', '[Admin] Label in new preset page', 'yits-woocommerce-ajax-navigation' ); ?></h4>

```
<div class="preset-filters">
       <?php
       $filters = $present ? $present \geq get\_filters() : array();$show_more = yits_WCAN_Presets::FILTERS_PER_PAGE < count( $filters );
```
yits\_WCAN()->admin->show\_empty\_content(

array(

'item\_name'  $\implies x$ ( 'filter', '[Admin] Name of the item missing, shown in preset-empty-content template', 'yits-woocommerce-ajax-navigation' ),

'hide'  $\implies$ ! empty( \$filters ),

'button\_label' => \_x( 'Add a new filter', '[Admin] New filter button label', 'yits-woocommerce-ajax-navigation' ),

'button  $class' \Rightarrow 'add-new-filter'$ ,

);

)

if ( ! empty( \$filters ) ) : if ( \$show\_more ) {

 $$filters = array\_slice($   $$filters, 0,$ 

yits\_WCAN\_Presets::FILTERS\_PER\_PAGE, true );

}

foreach ( $$filters$  as  $$filter$  id  $=>$   $$filter$ ) :

include yits\_WCAN\_DIR . 'templates/admin/preset-filter.php';

endforeach;

endif;

?>

 $\langle$ div $>$ 

```
\langle?php
if ($show_more):
       $first = false:
       include yits_WCAN_DIR . 'templates/admin/preset-load-more-filters.php';
endif;
?>
```

```
<a href="#" id="add_new_filter" style="<?php echo empty( $filters ) ? 'display: none;' : ''; 
?>" class="add-new-filter"><?php echo esc_html_x( '+ Add filter', '[Admin] Add new filter in new 
preset page', 'yits-woocommerce-ajax-navigation' ); ? \ge \lt a>
</div>
```

```
<script type="text/template" id="tmpl-yits-wcan-filter">
```

```
\langle?php
$filter = yits\_wcan\_get_{filter};
$filter id = '{{data.id}}';
```

```
require yits WCAN_DIR . 'templates/admin/preset-filter.php';
```
?>

```
</script>
```
## <?php // retrieve supported filter types. \$supported\_types = array\_keys( yits\_WCAN\_Filter\_Factory::get\_supported\_types() ); ?>

```
\langle?php if ( in_array( 'tax', $supported_types, true ) ) : ?>
       <script type="text/template" id="tmpl-yits-wcan-filter-term">
               <?php
               $filter_id = '\{data.id\};$term id = '{{data.term id}}';
               \{ \text{term\_name} = \{ \} \};
               $term_options = array(
                      'label' = > {{data-label}}',
                      'tooltip' => '{{data.tooltip}}',
```
yits WCAN()->admin->filter term field( \$filter id, \$term id, \$term\_name, \$term\_options );

```
?>
</script>
```

```
\langle?php endif; ?>
```

```
\langle?php if ( in_array( 'price_range', $supported_types, true ) ) : ?>
        <script type="text/template" id="tmpl-yits-wcan-filter-range">
                 \langle?php
                 \text{image_id} = \{\{\text{data.random_id}\}\;\;$filter id = '{{data.id}}';
                 \text{image} = \text{array}('min' => '{{data.min}}',
                          'max' => '{{data.max}}',
                 );
```
include yits WCAN\_DIR . 'templates/admin/preset-filter-range.php'; ?>

```
</script>
```

```
\langle?php endif; ?>
```
4. Код для відображення найбільш популярних товарів.

```
<?php
```

```
if ( ! defined( 'ABSPATH' ) ) {
       exit;
}
if( !function_exists('get_plugin_data') ){
          require_once( ABSPATH . 'wp-admin/includes/plugin.php' );
       }
if ( !function_exists( 'woobsp_version' ) ) {
       function woobsp_version() {
              $woodsp\_plugin\_data = get\_plugin\_data [ FILE_ );
              $woobsp_plugin_version = $woobsp_plugin_data['Version'];
```

```
);
```

```
return $woobsp_plugin_version;
```

```
}
```

```
if ( !function_exists( 'woobsp_widget_scripts' ) ) {
```
function woobsp\_widget\_scripts() {

```
wp_register_style( 'woobsp_widget_css', plugins_url( '/assets/woobsp-styles.css',
```
\_\_FILE\_\_ ), false, woobsp\_version(), 'all' );

```
wp_enqueue_style( 'woobsp_widget_css' );
```
}

}

```
add_action( 'wp_enqueue_scripts', 'woobsp_widget_scripts' );
```
}

//widget

require\_once('widget/woobsp-widget.php');

//shortcode

require\_once('widget/woobsp-shortcode.php');

?>